### **BAB III**

### **METODOLOGI PENELITIAN**

#### **3.1 Metode Pengumpulan Data**

Pengumpulan data memegang peranan yang sangat penting dalam mendapatkan informasi dari penelitian yang dilakukan. Pengumpulan data harus dilakukan dengan metode pengumpulan data yang tepat. Data objektif dan relevan dengan pokok pembahasan menjadi indikator keberhasilan suatu penelitian. Dalam hal ini, peneliti menggunakan beberapa metode pengumpulan data antara lain:

1. Observasi

Metode pengumpulan data ini dilakukan dengan cara melakukan pengamatan langsung pada obyek penelitian. Obyek penelitian yang dilakukan antara lain Toko Iriri Store Bandar Lampung.

2. Wawancara

Metode ini dilakukan dengan cara bertemu langsung dan melakukan Tanya jawab/wawancara dengan pihak yang berkaitan, pihak yang berkaitan pada penelitian yang dilakukan antara lain: Pemilik, Admin, Salesman dan Pelanggan Iriri Store Bandar Lampung.

3. Studi Literatur

Pengumpulan data yang dilakukan dalam studi literatur ini yaitu mempelajari buku-buku serta literatur-literatur terkait teori mengenai android, model pengembangan perangkat lunak, dan penelitian terkait dengan judul yang diangkat.

#### **3.1.1 Penerapan Metode** *Binary Search*

Binary search merupakan salah satu algoritma untuk melalukan pencarian pada array yang sudah terurut. Jika kita tidak mengetahui informasi bagaimana integer dalam array, maka penggunaan binary search akan menjadi tidak efisien, kita harus melakukan sorting terlebih dahulu atau menggunakan metode lain yaitu linear search. Namun jika kita telah mengetahui integer dalam array terorganisasi baik secara menaik atau menurun, maka bisa dengan cepat menggunakan algoritma binary search. Adapun ide dasar binary search yaitu memulai pencarian dengan

membagi dua ruang pencarian. Misalnya kita memiliki array A, dan kita ingin menemukan lokasi dari spesifik target integer K dalam array. Ada 3 kemungkinan kondisi pada binary search yaitu:

- 1. Jika data target K langsung di temukan, maka proses pembagian ruangan berhenti. Kemudian print out indeks data elemen pada array.
- 2. Jika data target  $K < A$ [middle], maka pencarian dapat dibatasi hanya dengan melakukan pencarian pada sisi kiri array dari A[middle]. Seluruh elemen yang berada di sebelah kanan dapat di abaikan.
- 3. Jika data target  $K > A$ [middle], maka akan lebih cepat jika pencarian di batasi hanya pada bagian sebelah kanan saja.
- 4. Jika seluruh data telah di cari namun tidak ada, maka diberi nilai seperti 1.

Contoh data yang sudah terurut :

A indeks 0 1 2 3 4 5 6 7 Kasus  $1: cari = 13$ Left  $= 0$  $Right = 7$ Loop (1) : mid = (left +right) div  $2 = (0 + 7)$  div  $2 = 3$  t [mid] = A [3] = 13, pada loop pertama data langsung ditemukan  *left mid right* A indeks 0 1 2 3 4 5 6 7 *Target* 1 3 8 13 17 18 25 57 1 3 8 13 17 18 25 57

============================================================

Output  $= 3$ 

Kasus 2 : cari = 17 Left  $= 0$  $Right = 7$ Loop (1) : mid = (left +right) div  $2 = (0 + 7)$  div  $2 = 3$ 

t  $[mid] = A [3] = 13 < val = 17$ , data belum ditemukan, berarti left =

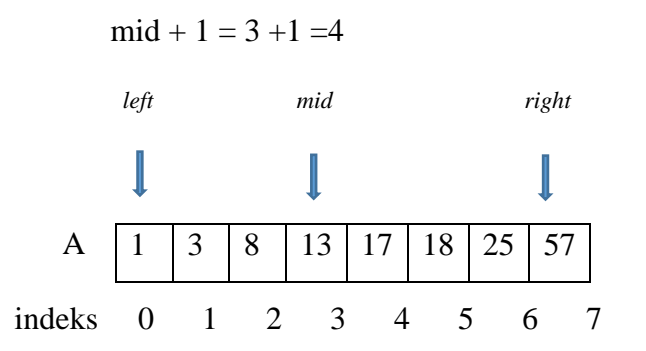

Loop (2) : mid = (left +right) div  $2 = (4 + 7)$  div  $2 = 5$ 

t  $[mid] = A [5] = 18 > val = 17$ , data belum ditemukan, berarti right =  $mid - 1 = 5 - 1 = 4$ 

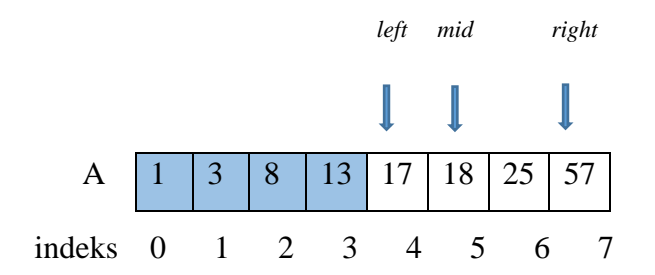

Loop (3) : mid = (left +right) div  $2 = (4 + 4)$  div  $2 = 4$ 

t  $[mid] = A [4] = 17 = val = 17$ , data ditemukan setelah loop ketiga

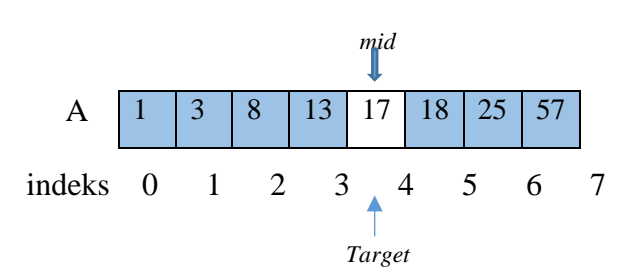

Output  $= 4$ 

Kasus 3 : cari = 2 Left =  $0$  $Right = 7$ Loop (1) : mid = (left + right) div  $2 = (0 + 7)$  div  $2 = 3$ 

> t [mid] = A  $[3] = 13$  > val = 2, data belum ditemukan, berarti right =  $mid - 1 = 3 - 1 = 2$

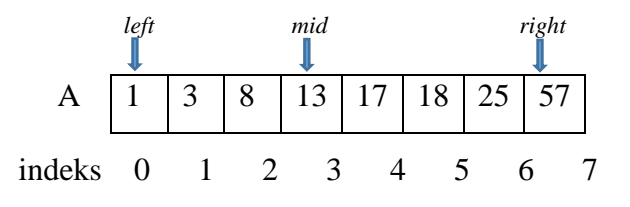

Loop (2) : mid = (left +right) div  $2 = (0 + 2)$  div  $2 = 1$ 

t  $[mid] = A [1] = 3 > val = 2$ , data belum ditemukan, berarti right = mid  $-1 = 1 - 1 = 0$ 

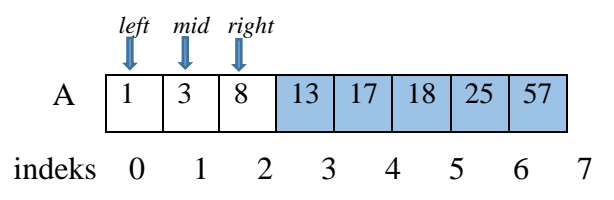

Loop (3) : mid = (left +right) div  $2 = (0 + 0)$  div  $2 = 0$ 

t  $[mid] = A [0] = 1 < val = 2$ , data belum ditemukan, left = mid+1 = 0 +  $1 = 1$ 

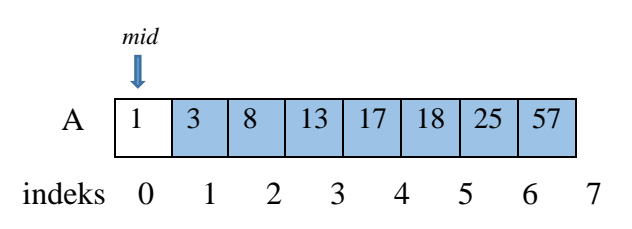

Loop (4) : mid = (left +right) div  $2 = (1 + 0)$  div  $2 = 0$ 

Tidak bisa dijalankan karena 1 lebih dari 0 sehingga loop berhenti di loop ketiga. Sehingga data tidak dapat ditemukan

Output  $= -1$ 

1. Pada contoh penerapan di atas, dapat disimpulkan jumlah maksimum total operasi yang dilakukan adalah sebanyak 3. Nilai dari k dapat dinotasikan menjadi

 $2k = n$  sehingga  $k = log2 n$ 

Jumlah operasi yang dilakukan untuk mencari k adalah sebanyak = 3 log n. Pada kasus terburuk, yaitu kasus dimana k tidak terdapat dalam array adalah  $T(n) = log2$ n

Misalnya jika kita memiliki array sebanyak 1024 elemen, kasus terburuk menghasilkan pembandingan array sebanyak log2 1024 = 10 kali. Bandingkan dengan linear search yang pada kasus terburuknya melakukan pembandingan sebanyak 1024. Tentunya algoritma binary search menjadi lebih cepat. Namun jika data yang ada merupakan data yang tidak terurut maka akan jauh lebih cepat jika menggunakan linear search. Jika menggunakan binary search maka akan ada cost tambahan yaitu mengurutkan array terlebih dahulu. Algoritma binary search biasa di gunakan untuk database. Pada database tidak perlu ada algoritma sorting karena pada database sendiri sudah disediakan fungsi sorting baik untuk menaik atau menurun.

#### **3.2 Metode Pengembangan Perangkat Lunak**

Pada tahapan pengumpulan perangkat lunak, penelitian ini dilakukan berdasarkan metode pengembangan sistem yang dipilih yaitu metode pengembangan sistem *Prototype.*

#### **3.2.1 Komunikasi**

Komunikasi harus dilakukan dengan yang tepat. Data objektif dan relevan dengan pokok pembahasan menjadi indikator keberhasilan suatu penelitian. Komunikas dilakukan dengan cara mengadakan interaksi dengan klien dan user sehingga kebutuhan perangkat lunak dapat terpenuhi

### **3.2.2 Perencanaan Cepat**

*Quick Plan* (rencana cepat) merupakan tahapan dengan melakukan analisis dan perencanaan setelah kita mendapatkan data-data dari tahapan komunikasi.Analisa kebutuhan *non fungsional* adalah sebuah langka dimana seseorang pembangun perangkat lunak menganalisis sumber daya yang akan menggunakan perangkat lunak yang dibangun. Analisis kebutuhan *non fungsional* tidak hanya menganalisis siapa saja yang akan menggunakan aplikasi tetapi juga menganalisis perangkat keras dan perangkat lunak agar aplikasi dapat berjalan dengan baik. Analisis *non fungsional* yang dilakukan dibagi dalam empat tahapan, yaitu :

#### **3.2.2.1 Analisis (***Analysis)*

Tahap ini penulis mencoba memahami permasalahan yang muncul dan mendefinisikannya secara rinci, dan kemudian menentukan tujuan pembuatan aplikasi dan mengidentifikasi kendala-kendalanya.

#### **3.2.2.2 Analisis Kebutuhan Pengguna (***User***)**

Aplikasi untuk menentukan konsentrasi skripsi dan rekomendasi bahasa pemrograman ini akan digunakan oleh penulis dengan ketentuan sebagai berikut:

- 1. Menggunakan Sistem Operasi berbasis Android.
- 2. Menggunakan *Sistem Operasi Android* minimum versi 4.4 *KitKat*

### **3.2.2.3 Analisis Kebutuhan Perangkat Lunak (***Software***)**

Analisis kebutuhan perangkat lunak yang digunakan untuk membangun sebuah Penerapan Metode *Binary Search* untuk Pencarian *Part Number* dan Rincian Produk *Salesman* Iriri Store Berbasis Android adalah sebagai berikut:

- 1. Perangkat lunak sistem operasi pada PC adalah *Microsoft Windows 10 64 bit.*
- 2. Perangkat lunak sistem operasi pada android minimum adalah Android versi 4.4 (*Kitkat*).
- *3.* Perangkat lunak untuk pembuatan program adalah *Android Studio*
- 4. Perangkat lunak pembuatan komponen aplikasi adalah *Adobe XD.*
- 5. Perangkat lunak yang di gunakan untuk pembuatan database adalah DB Browser for SQLite.

### **3.2.2.4 Analisis Kebutuhan Perangkat Keras (***Hardware***)**

Analisis kebutuhan perangkat keras yang digunakan untuk membangun sebuah sistem adalah sebagai berikut:

Spesifikasi minimum untuk PC:

- 1. Processor Intel Core i3-4005U.
- 2. Ram 4 Gb.
- 3. Harddisk 500 Gb.
- 4. Keyboard dan Mouse.

Spesifikasi minimum untuk android:

- 1. Prosessor Qualqom Snapdragon 615.
- 2. Ram 1 Gb.
- 3. Strorage 500 Mb.

Analisa tersebut bukanlah hal yang mutlak, namun merupakan pendapat peneliti tentang minimum penggunaan perangkat keras yang dipakai dalam pengembangan aplikasi.

### **3.3 Perancangan**

Perancangan merupakan tahapan yang dilakukan untuk memulai pembangunan sistem dimana disesuaikan dengan identifikasi pengumpulan kebutuhan yang telah dilakukan peneliti. Proses perancangan dimulai dari perancangan sistem yang telah disusulkan kemudian dilanjutkan dengan pembuatan perangkat lunak dimana berupa *Unified Modeling Language* (UML), Struktur *Database,* dan Perancangan Antarmuka (*Intrface*) sistem.

### **3.3.2.1** *Unified Modeling Language* **(UML)**

UML merupakan sebuah bahasa yang berdasarkan pada grafik atau gambar untuk memvisualisasikan dan mendokumentasikan informasi yang digunakan dalam proses pembuatan perangkat lunak. Informasi dalam pembuatan perangkat lunak berupa model dan atau deskripsi perangkat lunak. Terdapat berbagai macam jenis diagram yang digunakan untuk memvisualisasikan perangkat lunak, dalam membangun Penerapan Metode *Binary Search* Untuk Pencarian *Part Number* Dan Rincian Produk *Salesman* Iriri Store Berbasis Android. peneliti menggunakan diagram yaitu meliputi *Use Case Diagram, Class Diagram, Activity Diagram,* dan *Sequence Diagram.*

### *a. Use Case Diagram*

*Use case Diagram* merupakan pemodelan sistem informasi yang digunakan untuk mendeskripsikan sebuah interaksi antara satu aktor atau lebih dengan aktor lainnya sesuai pada sistem yang ada. Dalam penelitian ini, aktor yang terlibat dalam aplikasi Penerapan Metode *Binary Search* Untuk Pencarian *Part Number* Dan Rincian Produk *Salesman* Iriri Store Berbasis Android adalah *user* sebagai pihak pengguna layanan, Admin sebagai pengelola sistem, dimana dapat dilihat pada Gambar 3.1.

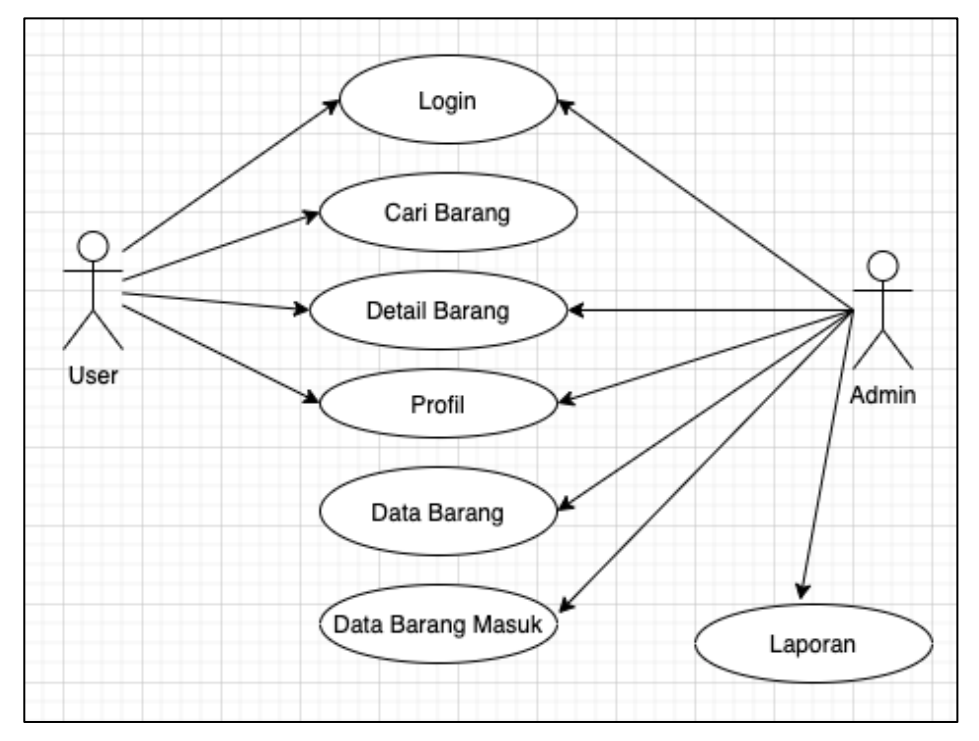

Gambar 3.1 *Use Case Diagram* Aplikasi.

Berdasarkan Gambar 3.1 *Use Case Diagram* Aplikasi, skenario pendeskripsian dan pendefinisiannya dapat dilihat pada Tabel 3.1 dan Tabel 3.2.

Tabel 3.1 Deskripsi Aktor.

| N <sub>0</sub> | <b>Aktor</b> | <b>Deskripsi</b>                                            |  |  |
|----------------|--------------|-------------------------------------------------------------|--|--|
|                | User         | Orang yang ingin melakukan pencarin barang dengan aplikasi  |  |  |
|                |              | pencarian barang dengan metode binary search.               |  |  |
|                | Admin        | Orang yang mengelola seluruh prosedur yang ada pada sistem. |  |  |

| <b>Aktor</b> | N <sub>0</sub> | <b>Skenario</b>          | <b>Sistem</b>                             |
|--------------|----------------|--------------------------|-------------------------------------------|
|              | $\mathbf{1}$   | Memasukkan password      | 1. Jika belum memiliki password dan       |
|              |                | dan username             | diminta<br>melaporkan<br>username         |
|              |                |                          | admin untuk membuatkan akun.              |
|              |                |                          | 2. Masuk ke aplikasi<br>pencarian         |
|              |                |                          | barang.                                   |
|              | $\overline{2}$ | Melakukan Pencarian      | 1. Mengisi Form pencarian dengan          |
| <b>User</b>  |                | Barang                   | memasukan nama atau part number           |
|              |                |                          | barang.                                   |
|              |                |                          | 2. Meng-klik button pencarian untuk       |
|              |                |                          | menampilkan data barang yang di           |
|              |                |                          | cari.                                     |
|              | 3.             | Profil                   | 1. Memilih menu profil.                   |
|              |                |                          | 2. Mengganti data diri jika ingin         |
|              |                |                          | mengganti data diri.                      |
|              | 1              | Memasukkan username      | 1. Memeriksa<br>valid<br>tidaknya<br>data |
|              |                | dan <i>password</i>      | masukkan.                                 |
|              |                |                          | 2. Masuk ke dalam sistem.                 |
| Admin        | $\overline{2}$ | Kelola Data Barang       | Admin dapat menambah, menghapus,          |
|              |                |                          | dan mengedit data barang.                 |
|              | 3              | Kelola<br>Data<br>Barang | Admin dapat menambah, menghapus,          |
|              |                | Masuk                    | dan mengedit data barang masuk.           |

Tabel 3.2 Skenario *Use Case Diagram* Aplikasi.

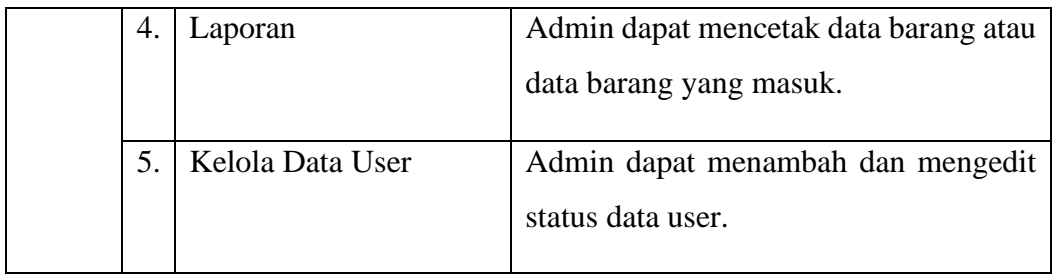

### b. Activity Diagram

*Activity Diagram* merupakan aktivitas yang berfungsi untuk menggambarkan langkah-langkah aliran kerja dari sebuah sistem yang dirancang. Dalam membangun aplikasi penerapan metode *binary search* untuk pencarian *part number* dan rincian produk *salesman* iriri store aktivitas yang terjadi dalam sistem terdapat 2 bagian yaitu :

### **1.** *Activity Diagram User*

Aliran kerja *User* yang terjadi dalam sistem dapat dilihat pada Gambar 3.2.

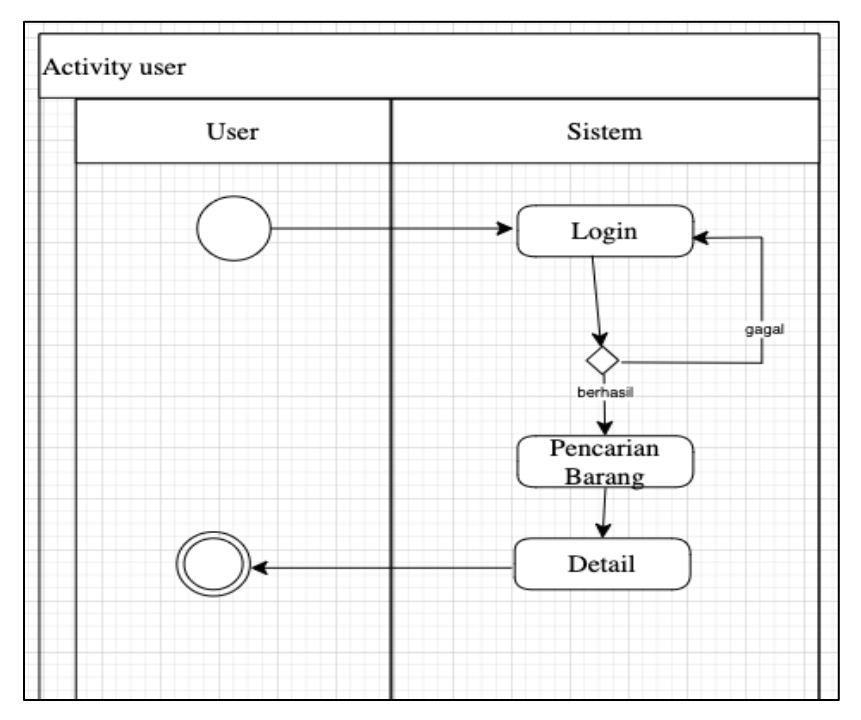

Gambar 3.2 *Activity Diagram User* Dengan Sistem.

Berdasarkan Gambar 3.2 deskripsi *activity diagram User* dalam sistem dapat dilihat pada Tabel 3.3.

| Aktor | <b>Skenario</b>                                                                                                    |  |  |
|-------|----------------------------------------------------------------------------------------------------|--|--|
| User  | Aliran kerja user dalam sistem yaitu:<br>1. User melakukan registrasi untuk mendapatkan <i>username</i> dan<br>password.<br>2. User melakukan login untuk dapat mengakses fitur pada aplikasi<br>pencarian barang IRIRI store.<br>3. User memilih menu pencarian barang untuk melakukan<br>pencarian.<br>4. Setelah melakukan pencari, User dapat melihat detail barang<br>yang tersedia. |  |  |

Tabel 3.3 Skenario *Activitpy Diagram User.*

### **2.** *Activity Diagram* **Admin**

Aliran kerja admin dalam sistem pencarian barang IRIRI store dapat dilihat pada Gambar 3.3.

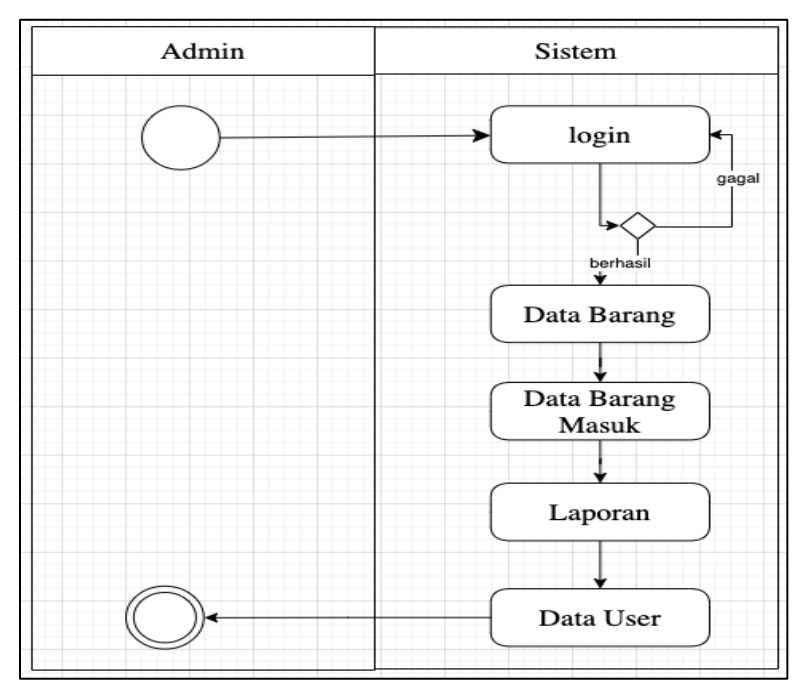

Gambar 3.3 *Activity Diagram* Admin Dengan Sistem.

Berdasarkan Gambar 3.4 deskripsi *activity diagram* admin dalam sistem dapat dilihat pada Tabel 3.4.

| <b>Aktor</b> | <b>Deskripsi</b>                                                    |
|--------------|---------------------------------------------------------------------|
|              | Aliran kerja admin pada sistem pencarian barang IRIRI store yaitu : |
|              | 1. Admin melakukan login terlebih dahulu untuk mengakses seluruh    |
|              | fitur pada sistem.                                                  |
|              | 2. Admin mengelola data barang dimana dapat menambah, mengubah      |
|              | dan menghapus data barang sesuai dengan kebutuhan sistem.           |
|              | 3. Admin mengelola data barang masuk dimana dapat menambah,         |
| Admin        | mengubah dan menghapus data barang sesuai dengan kebutuhan          |
|              | sistem.                                                             |
|              | 4. Admin dapat mengecek atau mencetak laporan data baran dan data   |
|              | barang masuk.                                                       |
|              | 5. Admin mengelola data user dimana dapat menambah, mengubah        |
|              | data user sesuai dengan kebutuhan sistem.                           |

Tabel 3.4 Skenario *Activity Diagram* Admin.

### *c. Sequence Diagram*

Diagram sekuen menggambarkan interaksi antar objek di dalam sistem, dimana interaksi tersebut berupa *message* yang digambarkan terhadap waktu. Dalam menggambarkan interaksi objek harus diketahui objek-objek yang terlibat dalam sebuah *use case*, sehingga cocok untuk menggambarkan model deskripsi *use case* menjadi spesifikasi desain. Diagram sekuen yang digunakan dalam merancang aplikasi pencarian barang IRIRI store memiliki 2 bagian Aktor, yaitu *User* dan *Admin*.

### **1.** *Sequence Diagram* **(***User***)**

Dalam aplikasi pencarian barang IRIRI store, *user* harus melakukan registrasi ke admin untuk mendapatkan *username* dan *password* agar dapat *login* dan mengakses fitur aplikasi pencarian barang IRIRI store. Gambaran sequence diagram yang dilakukan *user* dalam aplikasi adalah sebagai berikut :

a. *Sequence Diagram* Proses *Login*

Proses *login user* pada aplikasi seperti terlihat dalam diagram sekuen pada Gambar 3.4.

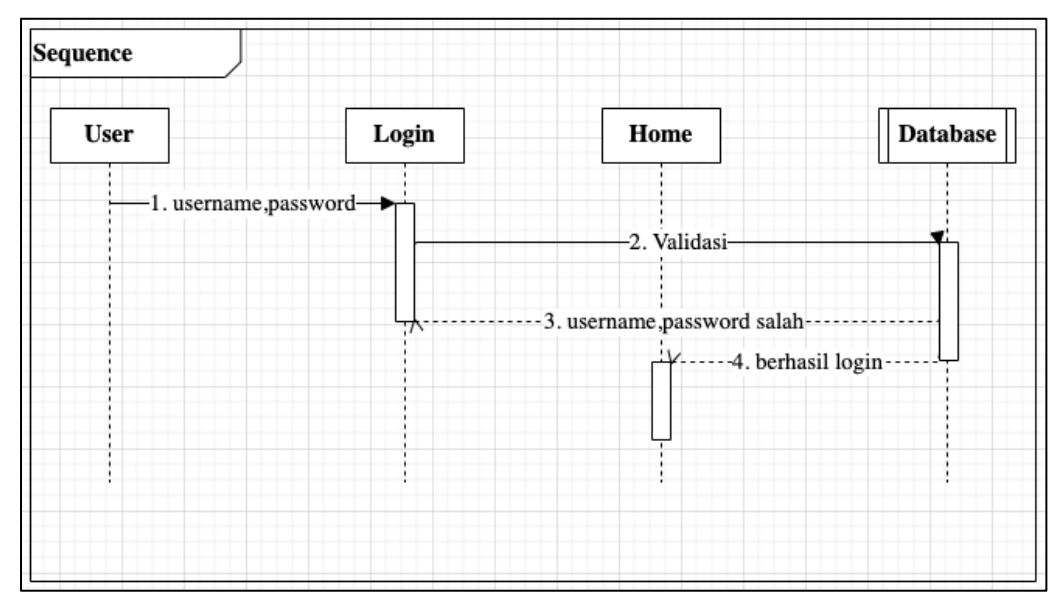

Gambar 3.4 *Sequence Diagram Login*.

Berdasarkan gambar di atas, deskripsi dan skenario pada diagram sekuen proses *login* dapat dilihat pada Tabel 3.5.

| Objek     | <b>Deskripsi</b>  | <b>Skenario</b>                                    |
|-----------|-------------------|----------------------------------------------------|
| User      | Pengguna dari     | Aplikasi dibuka, maka user diminta untuk           |
|           | aplikasi          | login, dengan mengisi form pada tampilan           |
|           |                   | login (username dan password). Data yang           |
| Antarmuka | Tampilan awal     | diisi akan tersimpan dalam <i>database users</i> , |
|           | aplikasi          | kemudian<br>akan<br>user secara otomatis           |
|           |                   | diarahkan pada halaman <i>home</i> jika gagal      |
| Home      | Tampilan berhasil | kembali ke halaman login.                          |
|           | login             | Jika belum mendapatkan username<br>dan             |
|           |                   | password dapat menghubungi admin untuk             |
| Database  | Penyimpanan data  | membuatkan akun.                                   |
|           | user              |                                                    |

Tabel 3.5 Skenario *Sequence Diagram Login.*

b. *Sequence Diagram* Pencarian Data Barang

Proses sekuen pencarian data barang pada aplikasi dapat dilihat pada

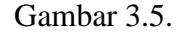

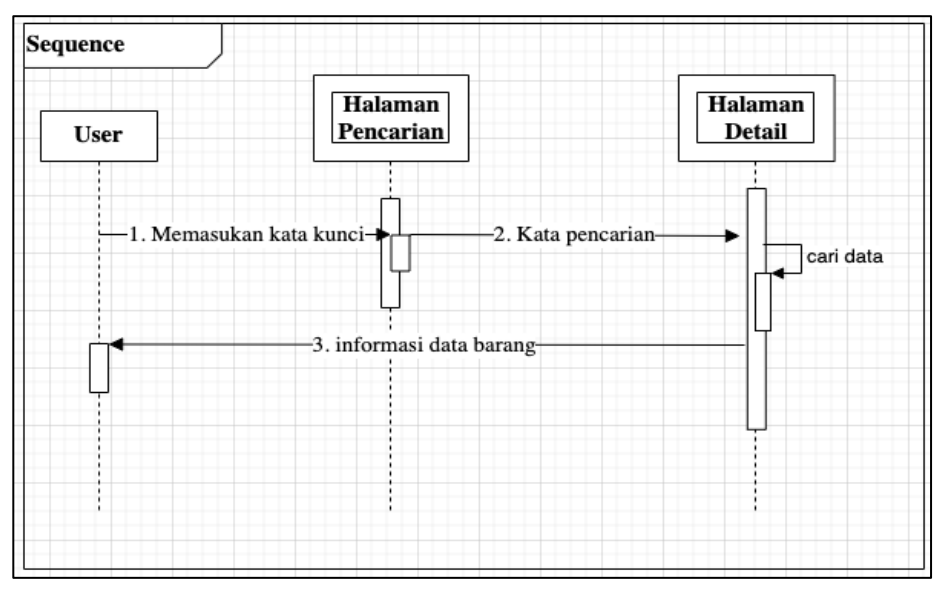

Gambar 3.5 *Sequence Diagram* Pencarian Data Barang.

Berdasarkan gambar di atas, deskripsi dan skenario pada diagram sekuen Pencarian data barang dapat dilihat pada Tabel 3.6.

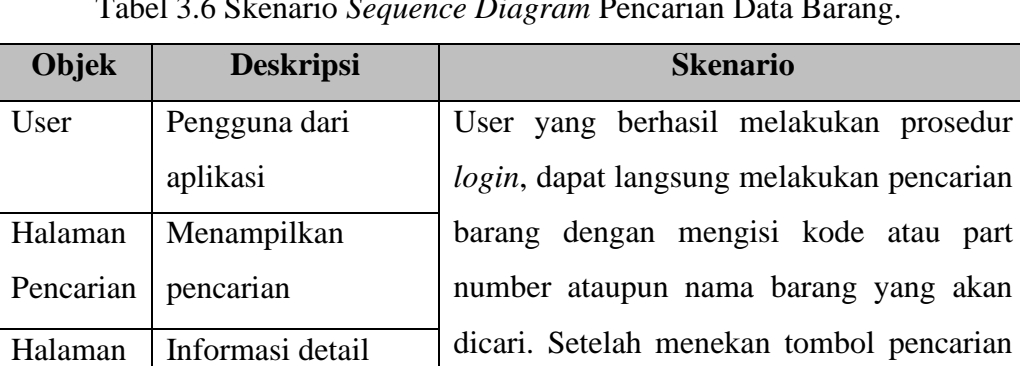

tampil.

Tabel 3.6 Skenario *Sequence Diagram* Pencarian Data Barang.

### **2.** *Sequence Diagram* **(Admin)**

data barang

Detail

Dalam mengelola aplikasi pencarian barang IRIRI store, Admin memiliki peran dalam mengelola data barang, data barang masuk, laporan, dan data user. Selain itu juga Admin harus mengelola proses-proses dari setiap objek-objek yang

maka detail data barang yang dicari akan

berkaitan dengan data-data yang masuk ke dalam sistem. Sehingga dalam proses tersebut, dapat dilihat gambarannya sebagai berikut:

### *a. Sequence Diagram Login*

Merupakan urutan/tahap awal dimana Admin harus melakukan *login* untuk dapat mengakses fitur-fitur yang terdapat pada sistem yang dapat dilihat pada Gambar 3.6.

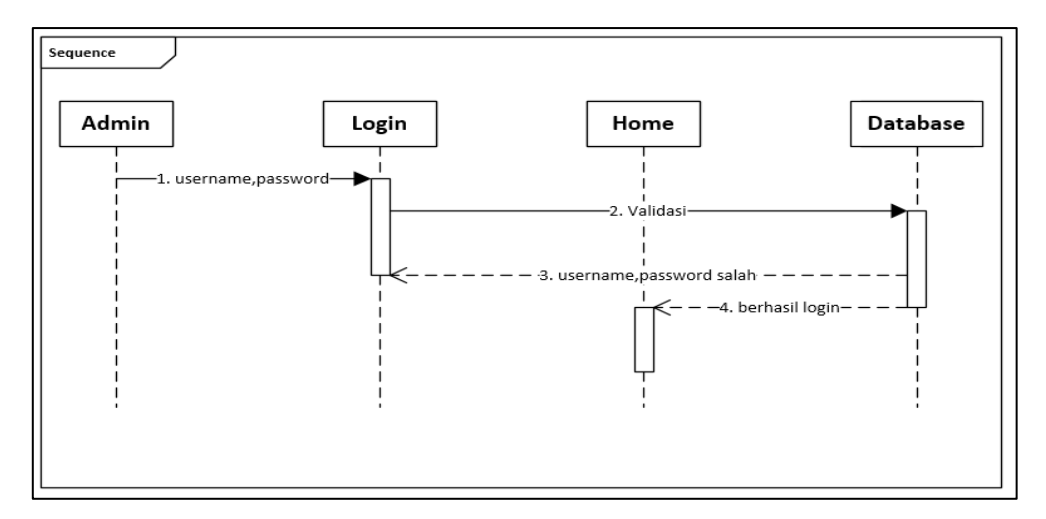

Gambar 3.6 *Sequence Diagram Login* Admin*.*

Berdasarkan gambar di atas, deskripsi dan skenario yang terjadi pada diagram sekuen dapat dilihat pada Tabel 3.7.

| Objek    | <b>Deskripsi</b>      | <b>Skenario</b>                                     |  |  |
|----------|-----------------------|-----------------------------------------------------|--|--|
| Admin    | sistem  <br>Pengelola | Admin perlu melakukan login untuk                   |  |  |
|          | barang<br>pencarian   | dapat mengakses fitur-fitur sistem.                 |  |  |
|          | Iriri Store           | Dengan memasukkan <i>username</i> dan               |  |  |
| Login    | validasi<br>Halaman   | <i>password</i> sistem akan melakukan operasi       |  |  |
|          | admin                 | cek status <i>login</i> pada <i>database</i> . Jika |  |  |
| Home     | Halaman<br>utama      | berhasil <i>login</i> maka sistem akan menuju       |  |  |
|          | sistem                | halaman <i>home</i> dan jika sebaliknya maka        |  |  |
| Database | Penyimpanan data      | tetap di halaman login. Dan selesai.                |  |  |
|          |                       |                                                     |  |  |

Tabel 3.7 Skenario *Sequence Diagram Login* Admin.

#### *b. Sequence Diagram* Kelola Data Barang

Dalam mengelola pencarian barang IRIRI store, Admin dapat melakukan eksekusi untuk menambahkan, mengubah, atau menghapus data barang sesuai dengan data perusahaan. Alur diagram sekuen dalam proses ini dapat dilihat pada Gambar 3.7. Gambar 3.8, dan Gambar 3.9.

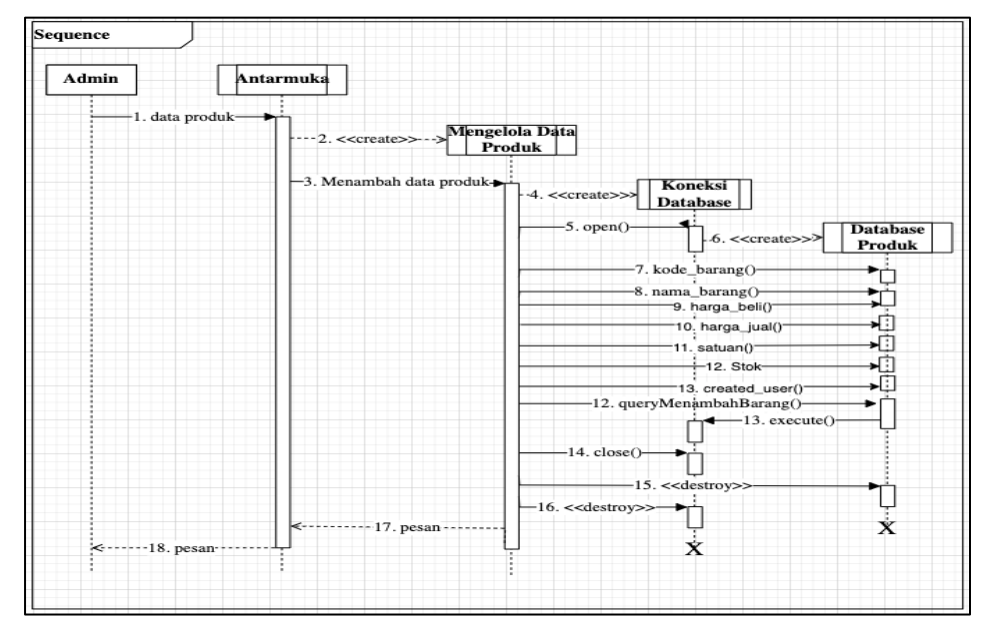

Gambar 3.7 *Sequence Diagram* Tambah Data Barang.

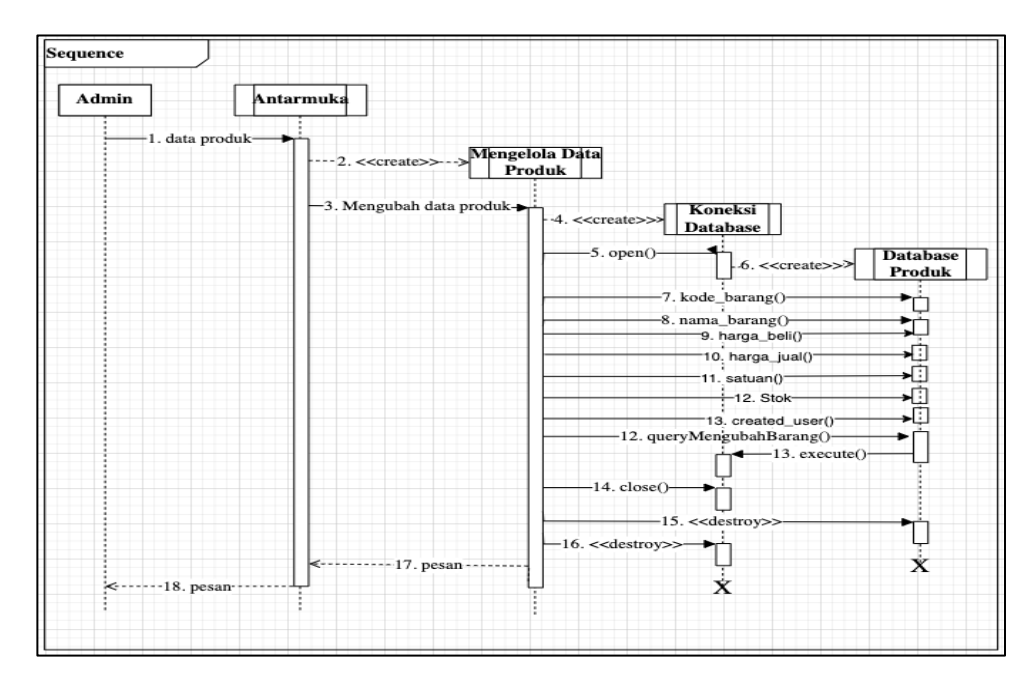

Gambar 3.8 *Sequence Diagram* Ubah Data Barang.

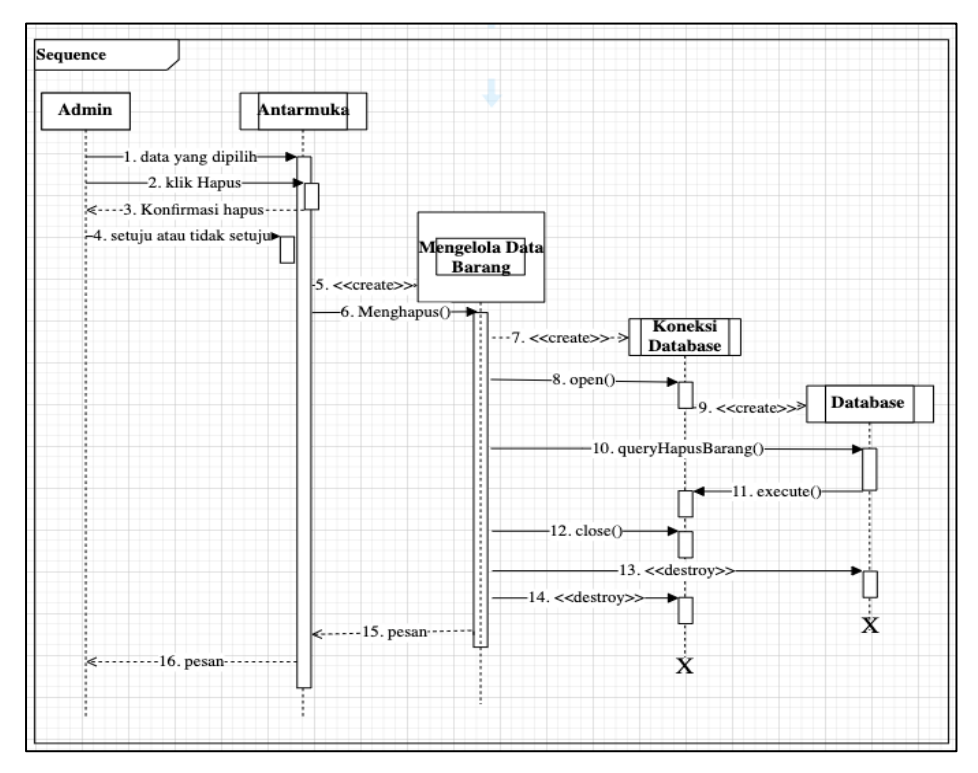

Gambar 3.9 *Sequence Diagram* Hapus Data Barang.

Berdasarkan gambar di atas, skenario yang terjadi pada proses sekuen kelola data barang dapat dilihat pada Tabel 3.8.

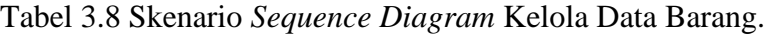

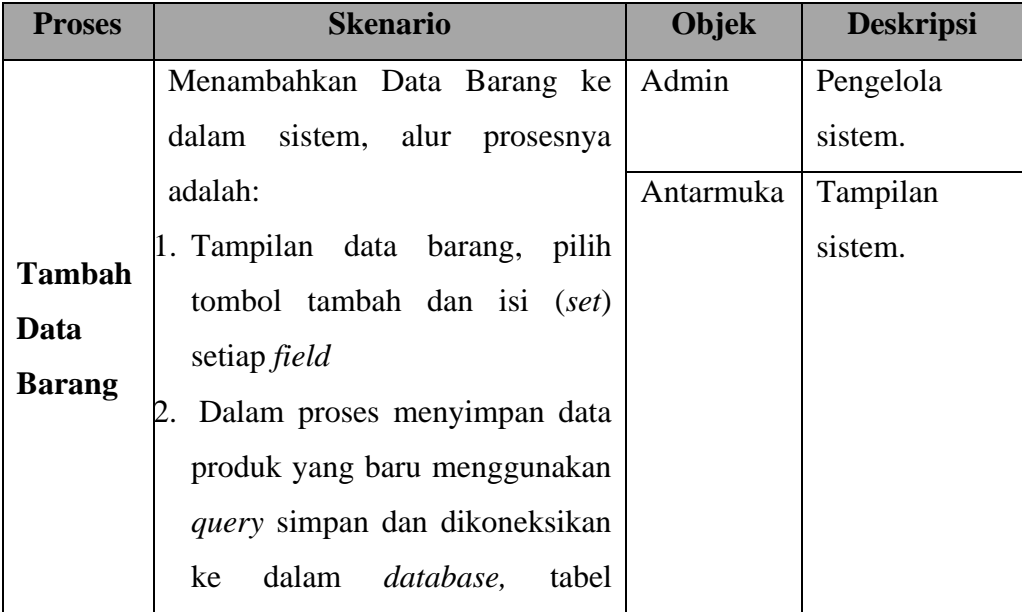

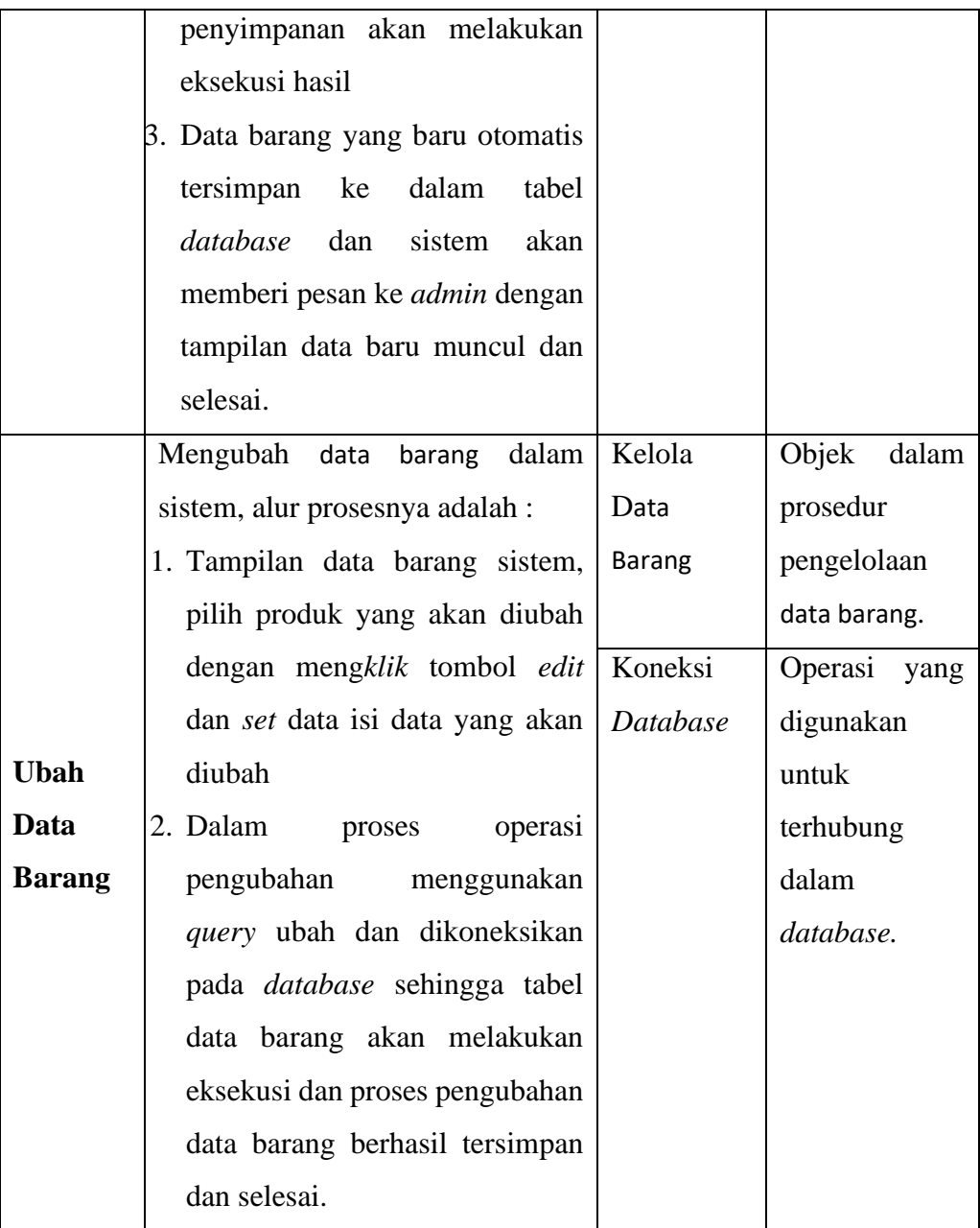

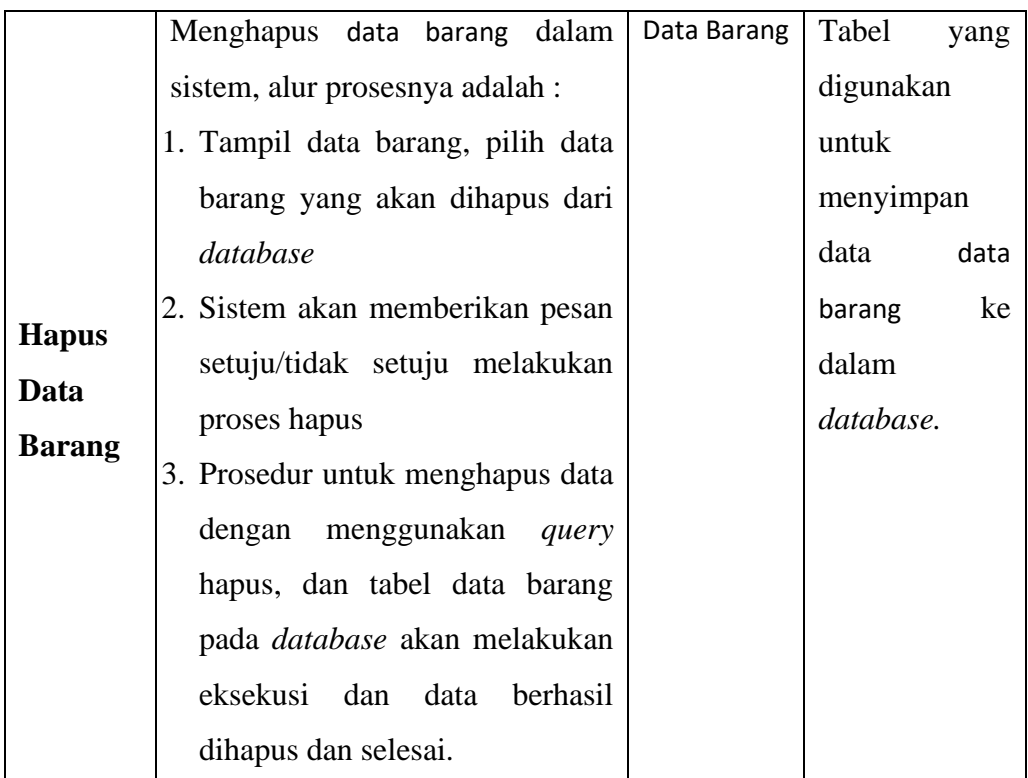

### *c. Sequence Diagram* Kelola Data User

Data user berkaitan dengan data pengguna aplikasi yaitu *owner* dan *user*. Sehingga Admin dalam mengelola data user dapat melakukan penambahan user, mengubah user, atau menghapus user yang dalam diagram sekuen dapat dilihat pada Gambar 3.10, Gambar 3.11, dan Gambar 3.12.

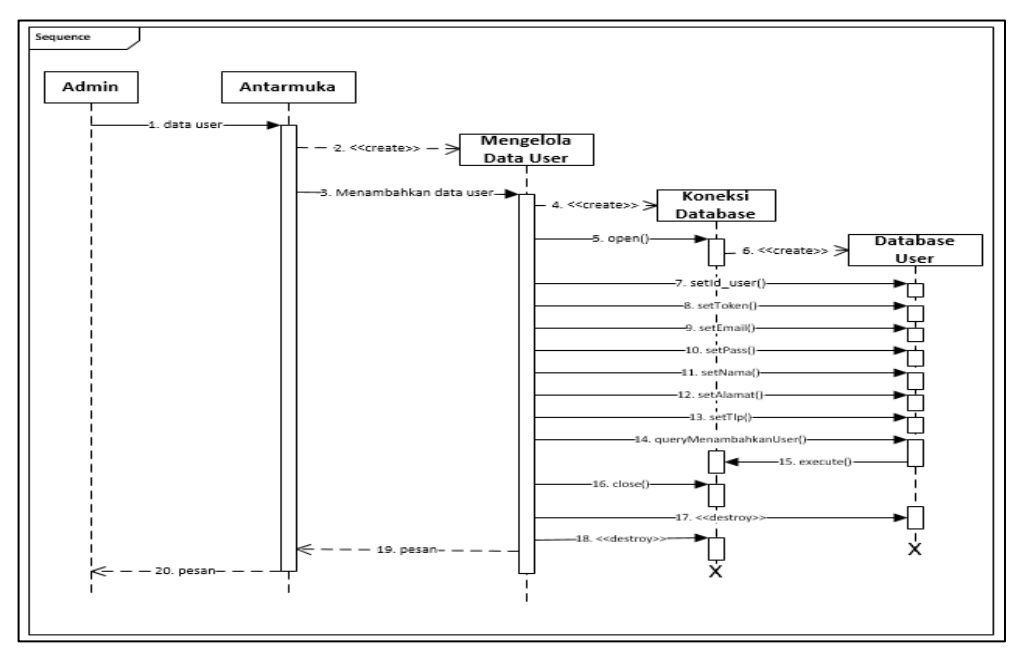

Gambar 3.10 *Sequence Diagram* Tambah Data User.

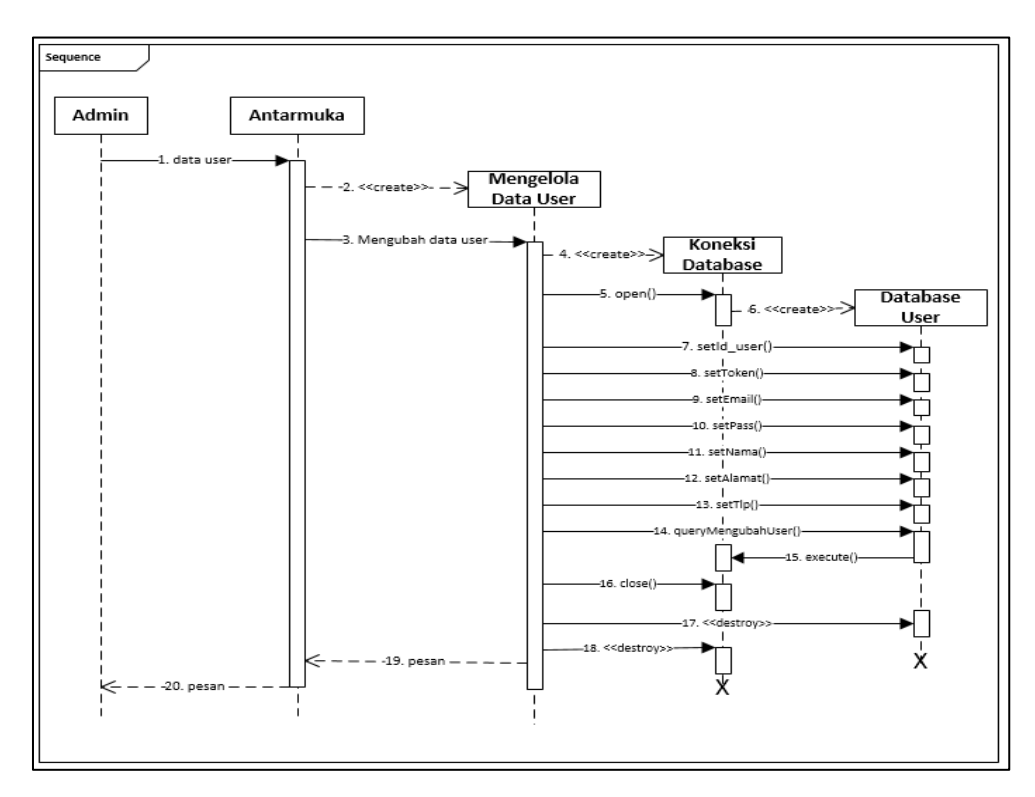

Gambar 3.11 *Sequence Diagram* Ubah Data User.

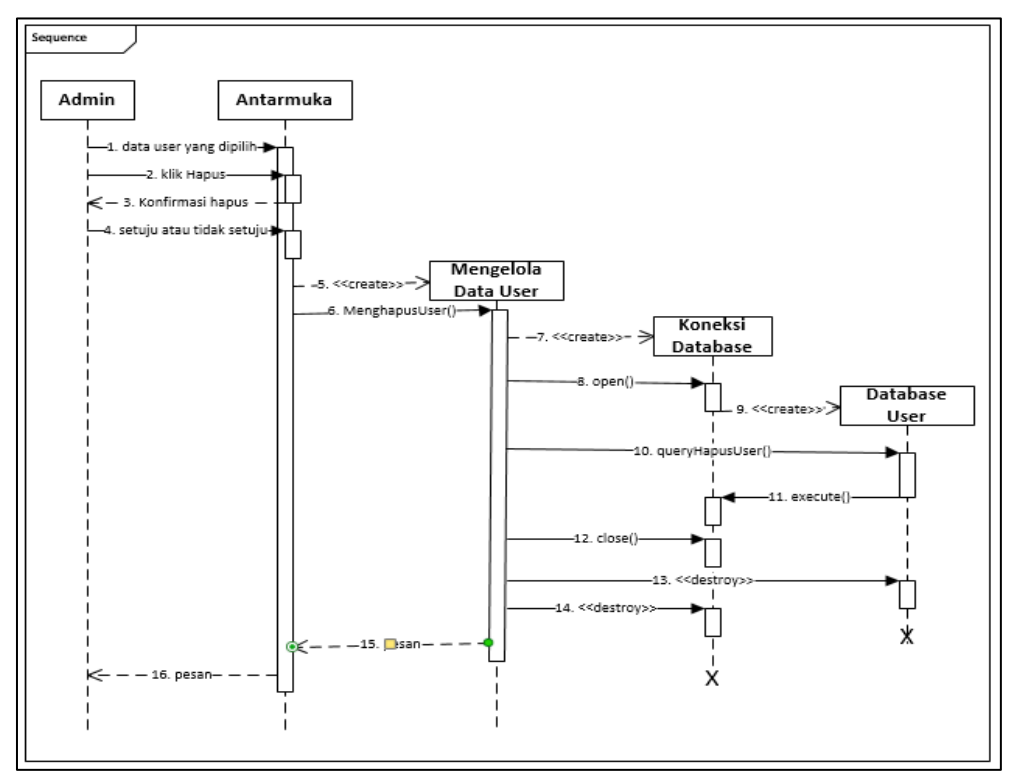

Gambar 3.12 *Sequence Diagram* Hapus Data User.

Berdasarkan gambar di atas, skenario yang terjadi pada proses sekuen kelola data user dapat dilihat pada Tabel 3.9.

| <b>Proses</b> | <b>Skenario</b>                             | Objek     | <b>Deskripsi</b> |
|---------------|---------------------------------------------|-----------|------------------|
|               | Menambahkan data user ke dalam              | Admin     | Pengelola        |
|               | sistem, alur prosesnya adalah:              |           | sistem.          |
|               | 1. Tampilan data user, pilih tombol         | Antarmuka | Tampilan         |
|               | tambah dan isi (set) setiap field.          |           | sistem.          |
|               | 2. Dalam proses menyimpan data user         |           |                  |
| <b>Tambah</b> | yang baru, menggunakan <i>query</i>         |           |                  |
| Data          | simpan dan dikoneksikan ke dalam            |           |                  |
| <b>User</b>   | database, tabel penyimpanan akan            |           |                  |
|               | melakukan eksekusi hasil.                   |           |                  |
|               | baru<br>3. Data<br>yang<br>otomatis<br>user |           |                  |
|               | tersimpan ke dalam tabel <i>database</i>    |           |                  |
|               | dan sistem akan memberi pesan ke            |           |                  |
|               | admin dengan tampilan data baru             |           |                  |
|               | muncul dan selesai.                         |           |                  |
|               | Mengubah data user dalam sistem, alur       | Kelola    | Objek dalam      |
|               | prosesnya adalah:                           | Data User | prosedur         |
|               | 1. Tampilan data user sistem, pilih user    |           | pengelolaan      |
|               | yang akan diubah dengan mengklik            |           | data user.       |
|               | tombol edit dan set field data yang         | Koneksi   | Operasi          |
| <b>Ubah</b>   | akan diubah.                                | Database  | yang             |
| Data          | 2. Dalam proses operasi pengubahan          |           | digunakan        |
| <b>User</b>   | menggunakan query ubah dan                  |           | untuk            |
|               | dikoneksikan pada <i>database</i>           |           | terhubung        |
|               | sehingga tabel user akan melakukan          |           | dalam            |
|               | eksekusi dan proses pengubahan              |           | database.        |
|               | data user berhasil tersimpan dan            |           |                  |
|               | selesai.                                    |           |                  |
|               |                                             |           |                  |

Tabel 3.9 Skenario *Sequence Diagram* Kelola Data User.

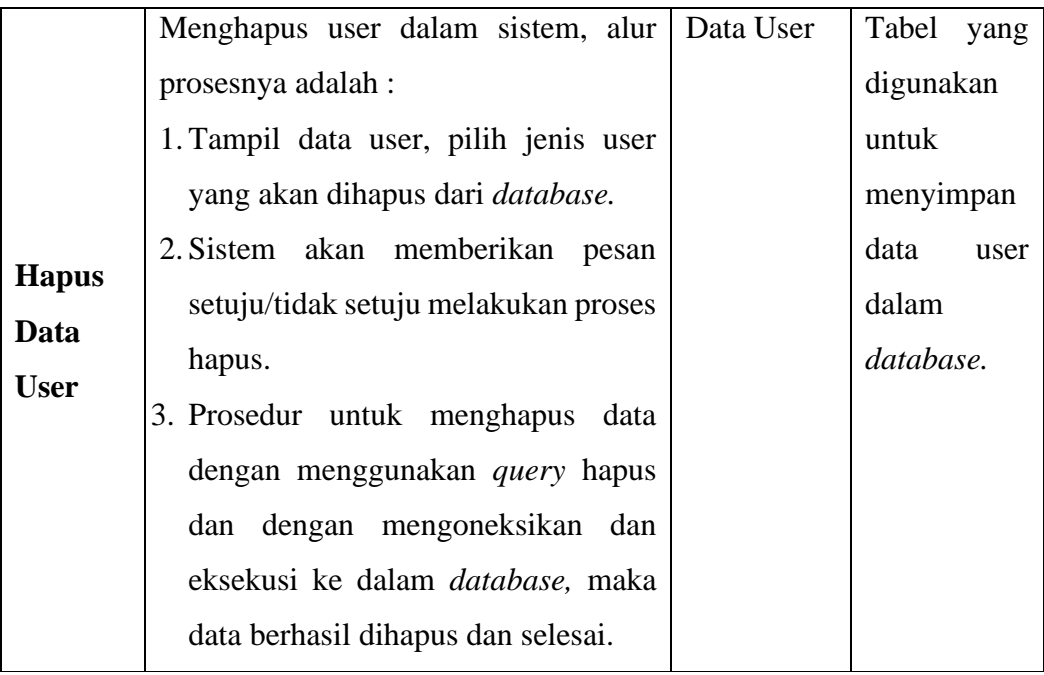

### *d. Sequence Diagram* Kelola Barang Masuk

Dalam mengelola barang masuk, Admin dapat melakukan eksekusi untuk menambahkan, mengubah, atau menghapus data barang masuk sesui dengan data perusahaan. Alur diagram sekuen dalam proses ini dapat dilihat pada Gambar 3.13. Gambar 3.14, dan Gambar 3.15.

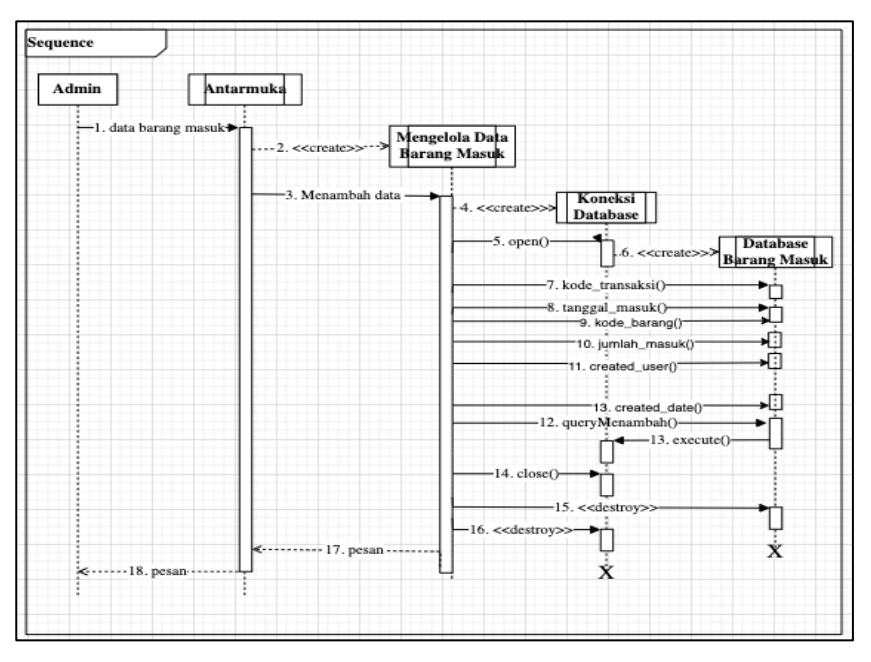

Gambar 3.13 *Sequence Diagram* Tambah Barang Masuk.

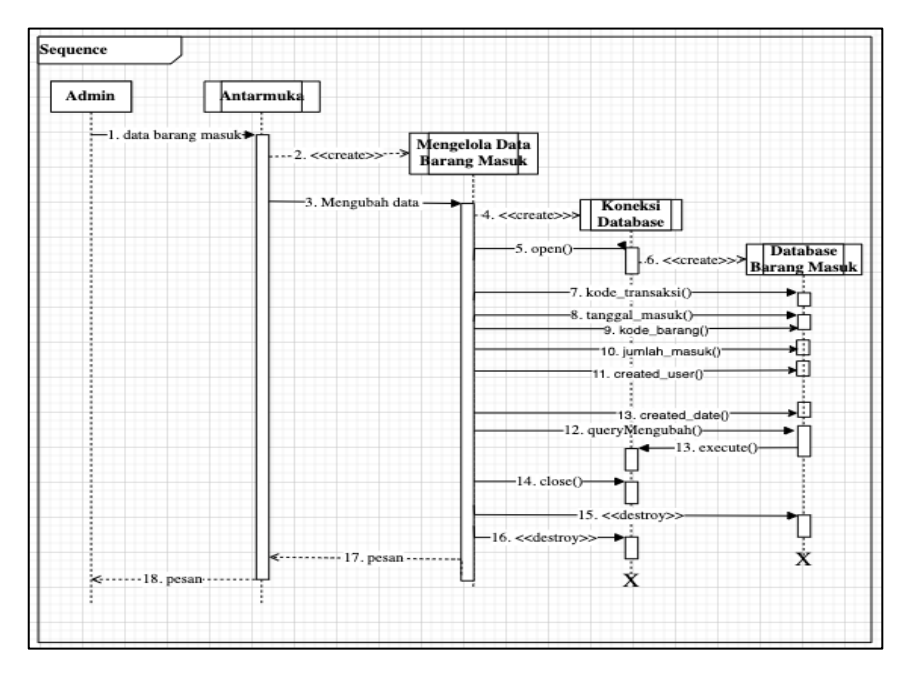

Gambar 3.14 *Sequence Diagram* Ubah Barang Masuk.

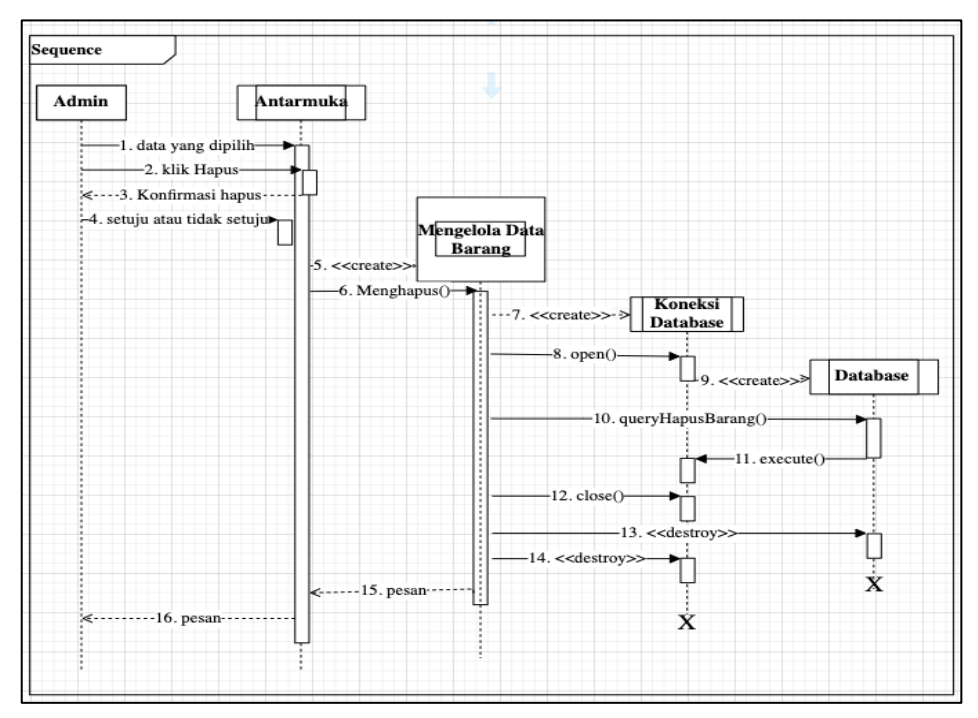

Gambar 3.15 *Sequence Diagram* Barang Masuk.

Berdasarkan gambar di atas, skenario yang terjadi pada proses sekuen kelola barang masuk dapat dilihat pada Tabel 3.10.

| <b>Proses</b> | <b>Skenario</b>                          | Objek     | <b>Deskripsi</b> |
|---------------|------------------------------------------|-----------|------------------|
|               | Menambahkan Barang Masuk ke              | Admin     | Pengelola        |
|               | dalam sistem, alur prosesnya adalah :    |           | sistem.          |
|               | Tampilan data barang masuk, pilih<br>l.  | Antarmuka | Tampilan         |
|               | tombol tambah dan isi (set) setiap       |           | sistem.          |
|               | field.                                   |           |                  |
|               | 2. Dalam proses menyimpan data           |           |                  |
| <b>Tambah</b> | barang masuk yang baru                   |           |                  |
| <b>Barang</b> | menggunakan <i>query</i> simpan dan      |           |                  |
| <b>Masuk</b>  | dikoneksikan ke dalam database,          |           |                  |
|               | tabel penyimpanan akan melakukan         |           |                  |
|               | eksekusi hasil.                          |           |                  |
|               | 3. Data barang masuk yang baru           |           |                  |
|               | otomatis tersimpan ke dalam tabel        |           |                  |
|               | database dan sistem akan memberi         |           |                  |
|               | pesan ke <i>admin</i> dengan tampilan    |           |                  |
|               | data baru muncul dan selesai.            |           |                  |
|               | Mengubah barang masuk dalam              | Kelola    | Objek            |
|               | sistem, alur prosesnya adalah :          | barang    | dalam            |
|               | 1. Tampilan data barang masuk            | masuk     | prosedur         |
|               | sistem, pilih barang masuk yang          |           | pengelolaan      |
|               | akan diubah dengan mengklik              |           | barang           |
| <b>Ubah</b>   | tombol <i>edit</i> dan set data isi data |           | masuk.           |
| <b>Barang</b> | yang akan diubah.                        | Koneksi   | Operasi          |
| <b>Masuk</b>  | 2. Dalam proses operasi pengubahan       | Database  | yang             |
|               | menggunakan query ubah dan               |           | digunakan        |
|               | dikoneksikan pada database               |           | untuk            |
|               | sehingga tabel barang masuk akan         |           | terhubung        |
|               | melakukan eksekusi dan proses            |           | dalam            |
|               | pengubahan data barang masuk             |           | database.        |
|               | berhasil tersimpan dan selesai.          |           |                  |

Tabel 3.10 Skenario *Sequence Diagram* Barang Masuk.

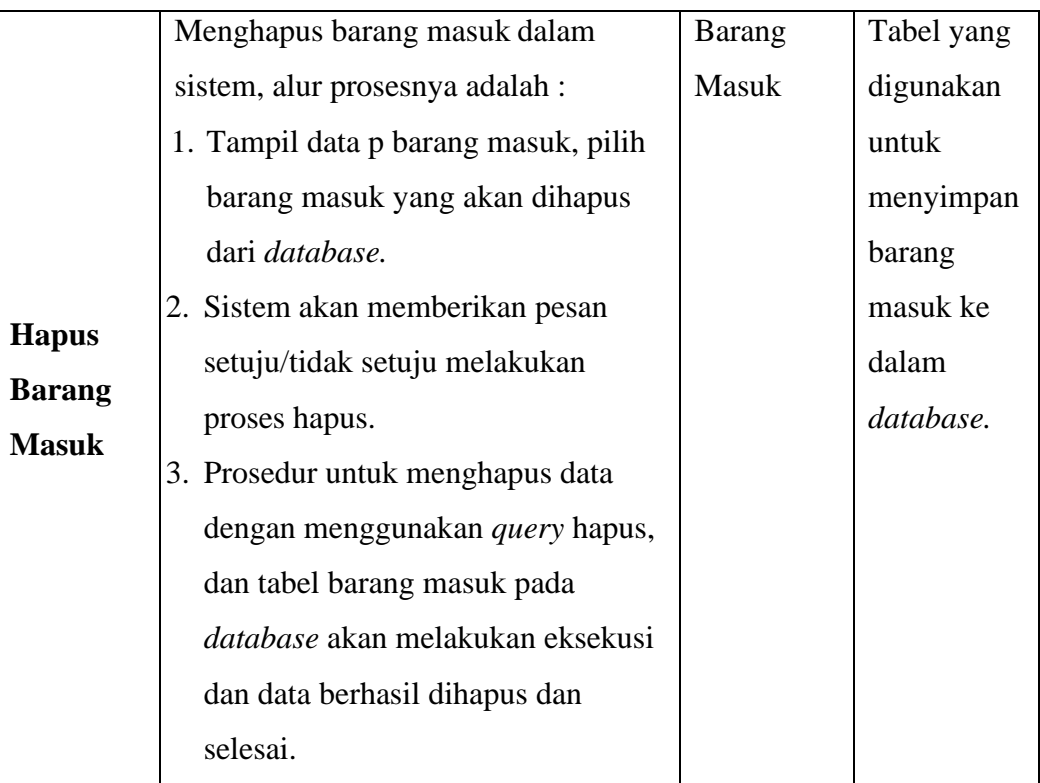

### *e. Sequence Diagram* Laporan

Dalam mengelola barang masuk, Admin dapat melihat ataupun mencetak laporan data barang dan data barang masuk. Alur diagram sekuen dalam proses ini dapat dilihat pada Gambar 3.16.

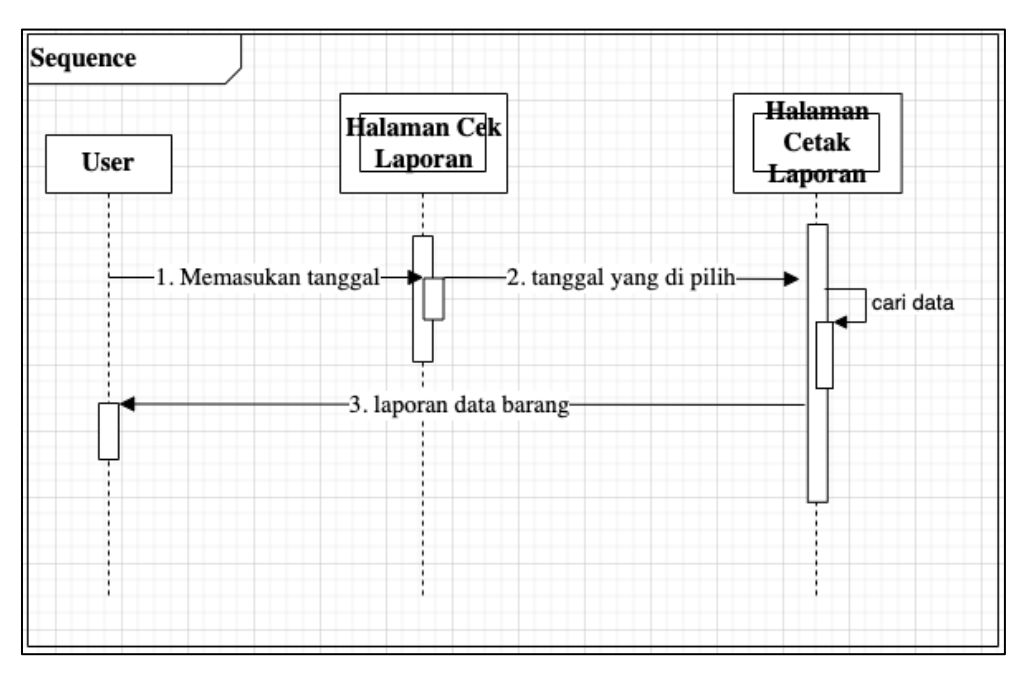

Gambar 3.16 *Sequence Diagram* Laporan.

Berdasarkan gambar di atas, skenario yang terjadi pada proses sekuen laporan dapat dilihat pada Tabel 3.11.

| <b>Proses</b> | <b>Skenario</b>                         | Objek | <b>Deskripsi</b> |
|---------------|-----------------------------------------|-------|------------------|
|               | Dimana admin bisa mengecek data   Admin |       | Pengelola        |
|               | laporan dari data barang dan barang     |       | sistem.          |
|               | yang masuk. Admin juga bisa Antarmuka   |       | Tampilan         |
|               | perhari<br>mencetak<br>laporan          |       | sistem.          |
| Laporan       | periminggu ataupun per tahun            |       |                  |
|               | karena pada menu laporan tedapat        |       |                  |
|               | fitur cetak pertanggal dengan           |       |                  |
|               | mengisi 2 form, tanggal awal            |       |                  |
|               | sampai tanggal akhir.                   |       |                  |

Tabel 3.11 Skenario *Sequence Diagram* Laporan.

### *d. Class Diagram*

*Class diagram* merupakan diagram yang menggambarkan struktur dan kommponen-komponen yang terkait pada sistem dari segi pendefinisian kelas-kelas yang akan dibuat untuk membangun sistem. Selain itu *class diagram* berfungsi menjelaskan tipe dari objek sistem dan hubungannya dengan objek lain. Objek merupakan nilai tertentu yanf memiliki atribut dan metode atau operasi. *Class diargram* pada perancangan aplikasi *pencarian barang IRIRI Store* dapat dilihat pada Gambar 3.17.

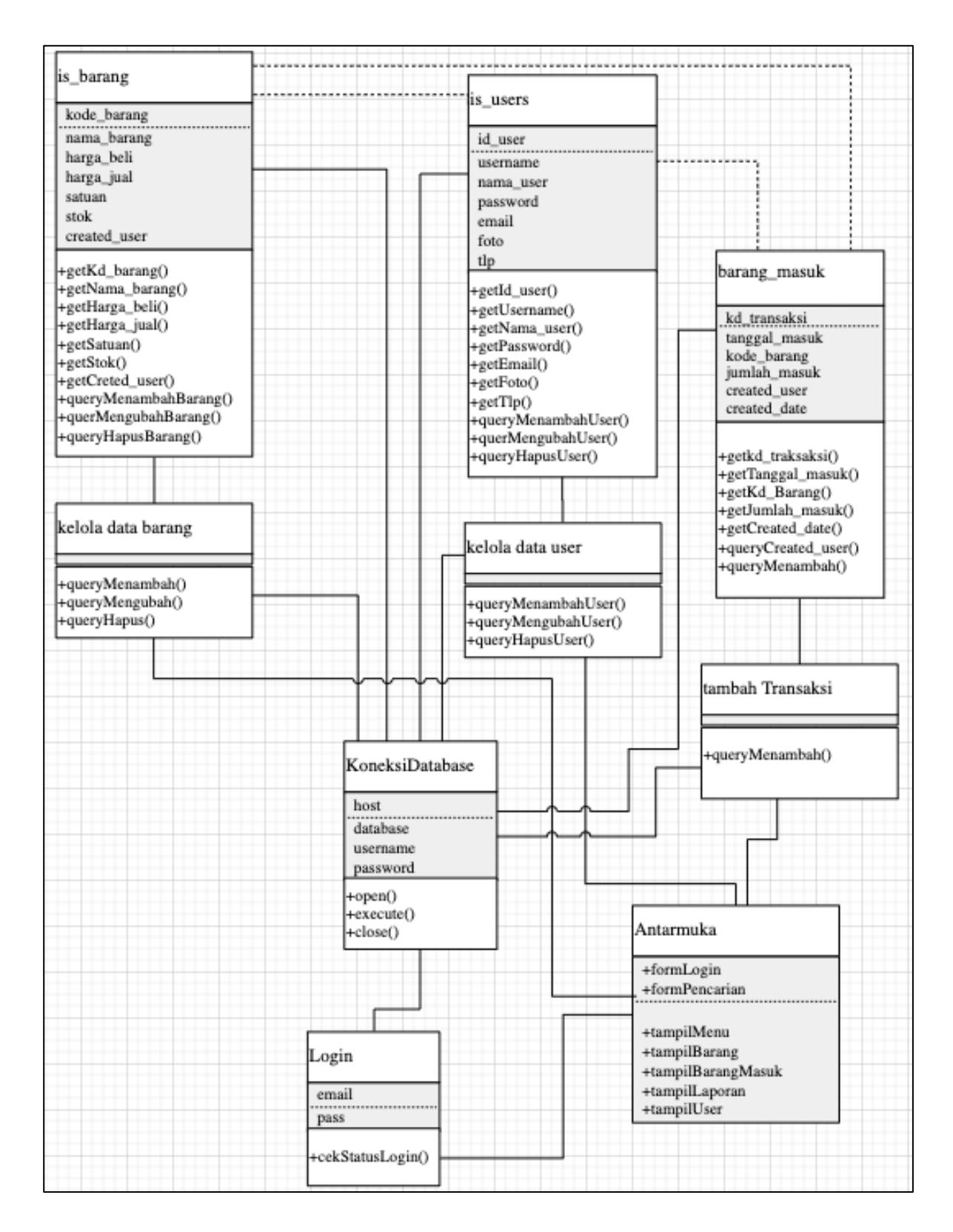

Gambar 3.17 *Class Diagram* Aplikasi *pencarian barang IRIRI Store.*

Deskripsi berdasarkan Gambar 3.17 *Class Diagram* Aplikasi *pencarian barang IRIRI Store,* dapat dilihat pada Tabel 3.12.

| <b>Nama Kelas</b> | Keterangan                                                    |  |  |
|-------------------|---------------------------------------------------------------|--|--|
| Antarmuka         | Merupakan kelas yang menangani tampilan.                      |  |  |
| Login             | Merupakan kelas proses yang diambil dari pendefinisian        |  |  |
|                   | use case login.                                               |  |  |
| Kelola data User  | Merupakan kelas proses yang digunakan untuk mengelola         |  |  |
|                   | data user yang dimiliki perusahaan, selain itu juga           |  |  |
|                   | menangani proses menambah, mengubah, dan menghapus            |  |  |
|                   | data user.                                                    |  |  |
| Kelola data       | Merupakan kelas proses yang digunakan untuk mengelola         |  |  |
| Barang            | bahan pencarian data barang, sekaligus juga menangani         |  |  |
|                   | proses menambah, mengubah, dan menghapus data data            |  |  |
|                   | barang.                                                       |  |  |
| Tambah            | Merupakan kelas proses yang digunakan untuk mengelola         |  |  |
| Transaksi         | data barang yang masuk ke dalam sistem.                       |  |  |
| Data User         | Merupakan kelas data yang digunakan untuk mengetahui          |  |  |
|                   | jumlah user yang mengunjungi aplikasi melalui form            |  |  |
|                   | registrasi.                                                   |  |  |
| Data Barang       | Merupakan kelas data yang digunakan untuk memproses           |  |  |
|                   | segala pengaksesan terhadap tabel produk.                     |  |  |
| Koneksi Database  | Merupakan kelas utilitas untuk koneksi ke <i>database</i> dan |  |  |
|                   | melakukan query.                                              |  |  |

Tabel 3.12 Keterangan *Class Diagram* Aplikasi *pencarian barang IRIRI Store*.

### **3.3.2.2 Struktur** *Database*

*a. Database* binary

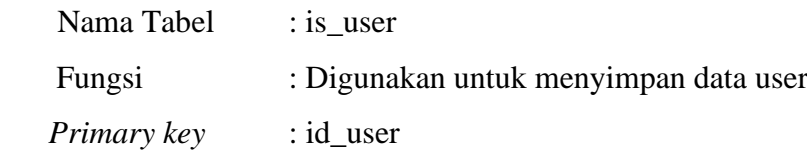

| <b>Field Name</b> | <b>Type</b> | Size | <b>Deskripsi</b>     |
|-------------------|-------------|------|----------------------|
| Id_user           | Int         | 3    | ID user, primary key |
| Username          | varchar     | 50   | Username user        |
| Nama user         | Varchar     | 50   | Nama user            |
| Password          | Varchar     | 50   | Password user        |
| email             | Varchar     | 50   | Email user           |
| telepone          | Varchar     | 13   | Telphone user        |
| foto              | Varchar     | 100  | Foto user            |
| Hak_ases          | Enum        |      | Hak ases user        |
| status            | enum        |      | Status dari user     |

Tabel 3.13 Tabel User.

# *b. Database* binary

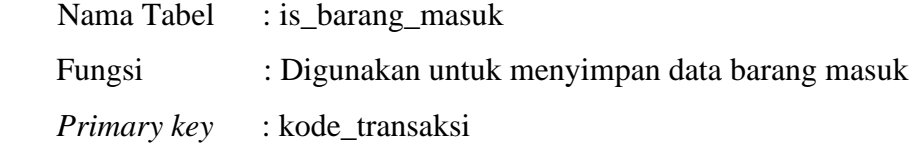

# Tabel 3.14 Tabel Barang Masuk.

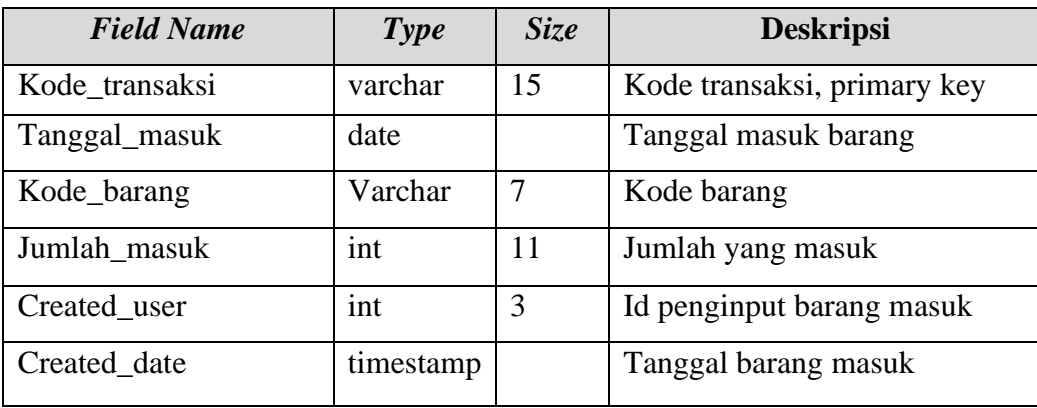

# *c. Database* binary

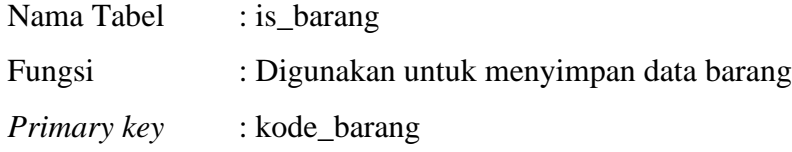

| <b>Field Name</b> | <b>Type</b> | Size | <b>Deskripsi</b>          |
|-------------------|-------------|------|---------------------------|
| Kode_barang       | Varchar     | 7    | Kode barang, primary key. |
| Nama_barang       | Varchar     | 50   | Nama barang               |
| Harga_beli        | <b>Int</b>  | 11   | Harga beli barang         |
| Harga_jual        | Int         | 11   | Harga jual barang         |
| satuan            | Varchar     | 20   | Satuan barang             |
| stok              | Int         | 11   | Stok barang               |
| Created_user      | Int         | 3    | Dibuat input oleh user    |
| Created_date      | timestamp   |      | Tanggal dan waktu input   |

Tabel 3.15 Tabel Barang.

# **3.3.2.3 Desain Rancangan Aplikasi**

1. Rancang Halaman Login (*User*)

Rancangan halam ini dapat dilihat pada Gambar 3.18.

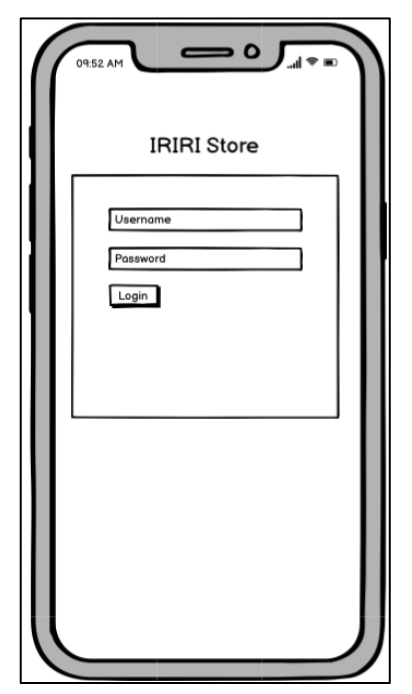

Gambar 3.18 Rancangan Login.

2. Rancangan Halaman Pencarian (*User*)

Rancangan halaman ini dapat dilihat pada Gambar 3.19.

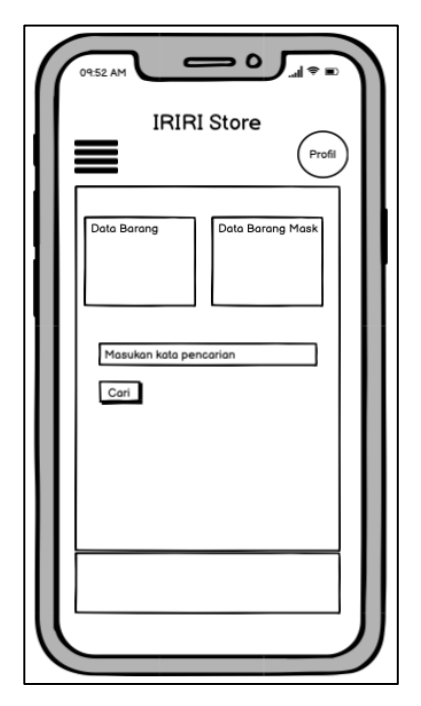

Gambar 3.19 Rancangan Halaman Pencarian.

3. Rancangan Halaman *Detail* Pencarian (*User*)

Rancangan halaman ini dapat dilihat pada Gambar 3.20.

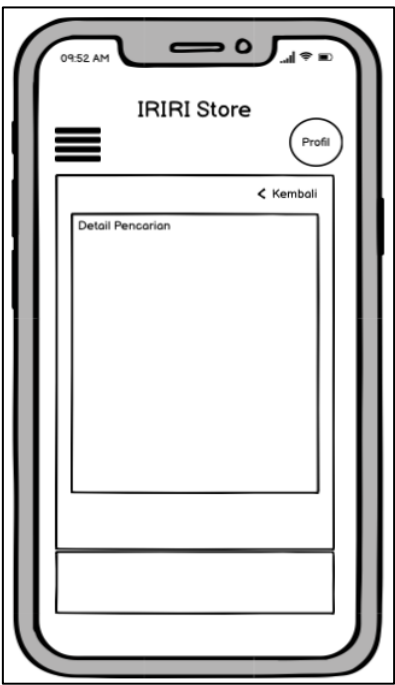

Gambar 3.20 Rancangan Halaman *Detail* Pencarian*.*

4. Rancangan Halaman *Profil* (*User*)

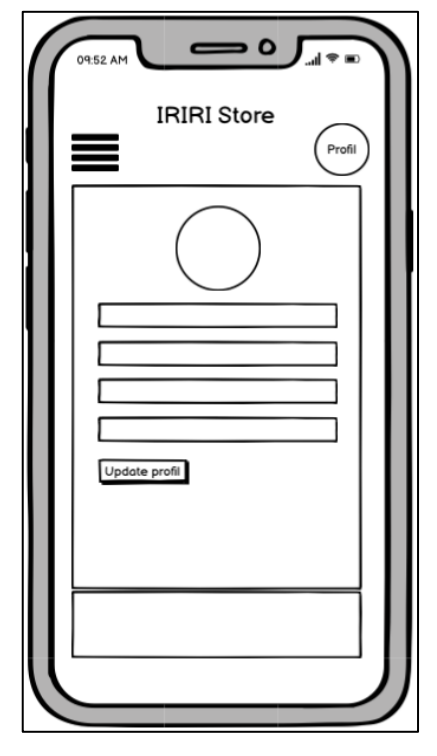

Rancangan halaman *Profil* aplikasi dapat dilihat pada Gambar 3.21

Gambar 3.21 Rancangan Halaman *Detail* Profil.

5. Rancangan Halaman Login (*Admin*)

Rancangan halaman ini dapat dilihat pada Gambar 3.22.

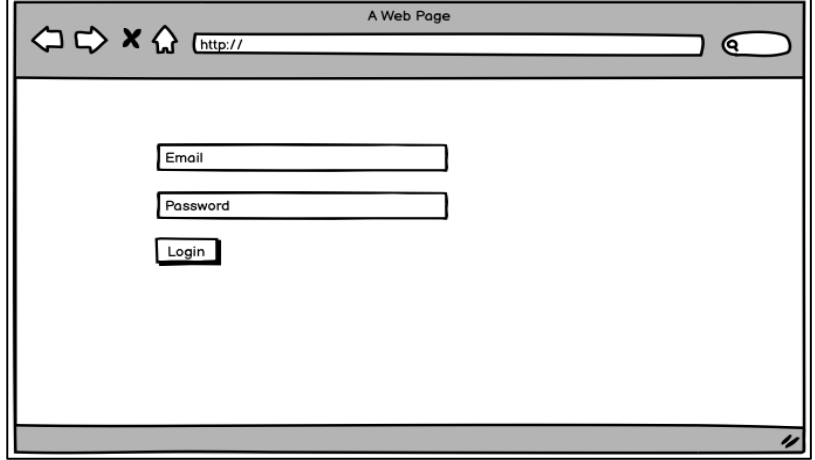

Gambar 3.22 Rancangan Halaman *Login.*

6. Rancangan Halaman Beranda (*Admin*)

Rancangan halaman ini dapat dilihat pada Gambar 3.23.

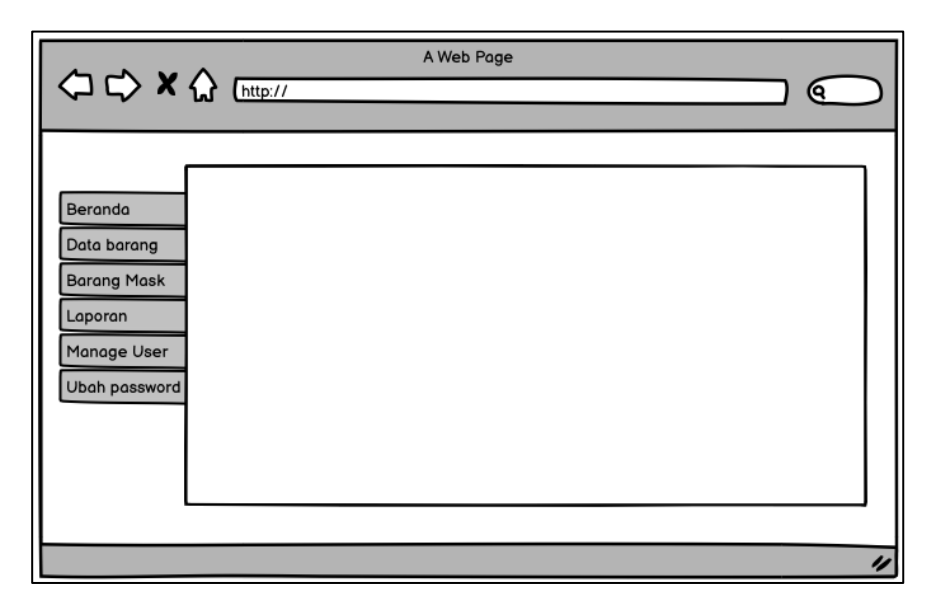

Gambar 3.23 Rancangan Halaman *Beranda*.

# 7. Rancangan Halaman Data Barang *(Admin)*

Rancangan halaman ini dapat dilihat pada Gambar 3.24.

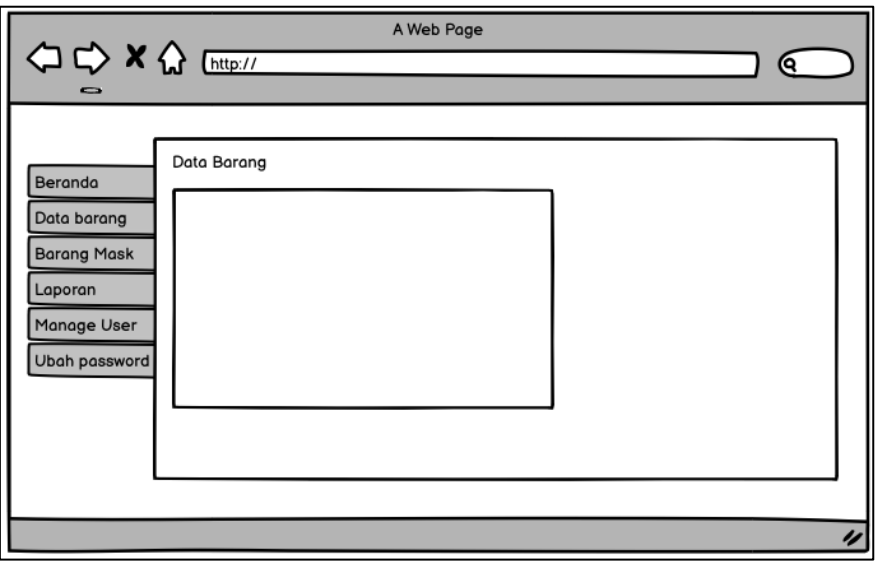

Gambar 3.24 Rancangan Halaman Data Barang.

### 8. Rancangan Halaman Data Barang Masuk *(Admin)*

Rancangan halaman ini dapat dilihat pada Gambar 3.25.

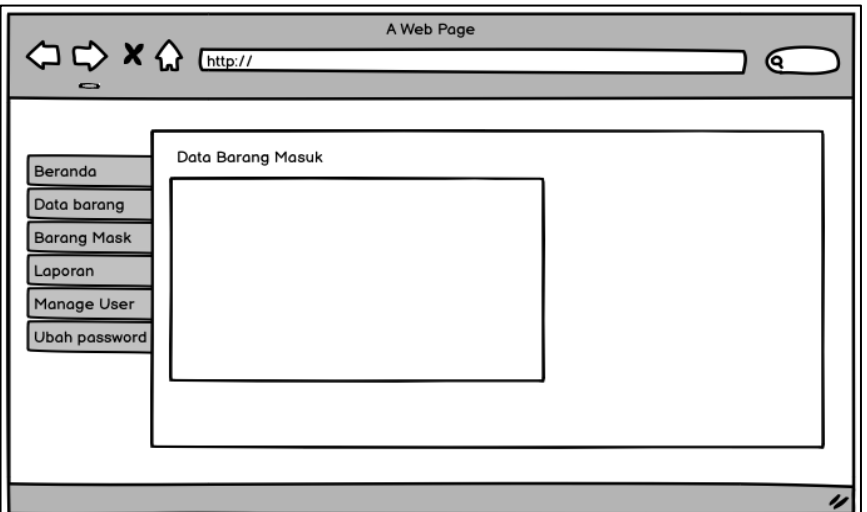

Gambar 3.25 Rancangan Halaman Data Barang Masuk.

9. Rancangan Halaman Laporan *(Admin)*

Rancangan halaman ini dapat dilihat pada Gambar 3.26.

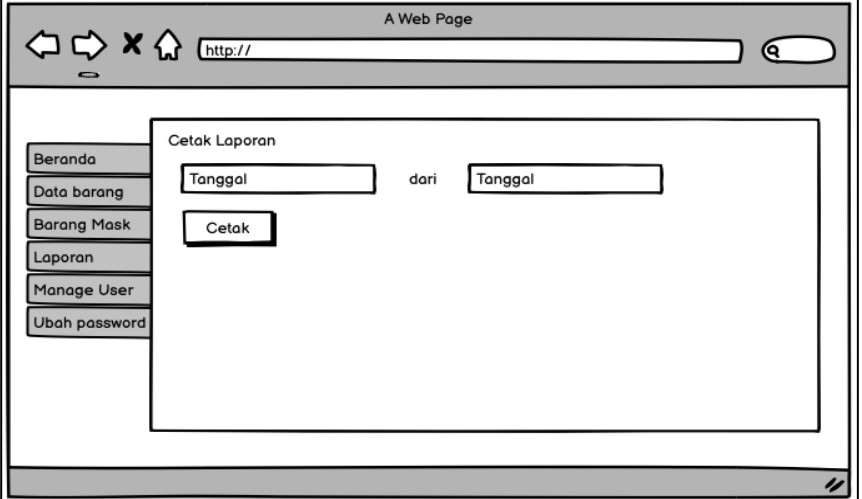

Gambar 3.26 Rancangan Halaman Laporan.

10. Rancangan Halaman Data User *(Admin)*

Rancangan halaman ini dapat dilihat pada Gambar 3.27.

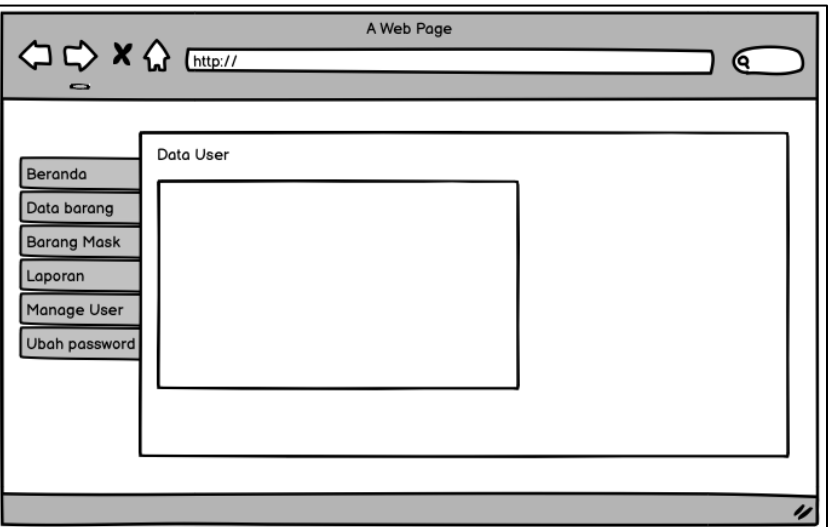

Gambar 3.27 Rancangan Halaman Data User.

11. Rancangan Halaman Ubah P*assword (Admin)*

Rancangan halaman ini dapat dilihat pada Gambar 3.28.

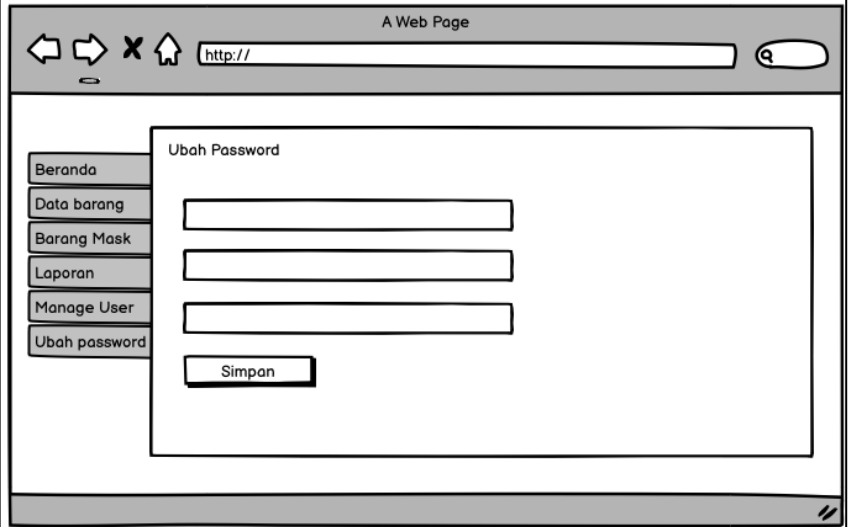

Gambar 3.28 Rancangan Halaman Ubah P*assword*.

### **3.4 Evaluasi** *Prototype*

Merupakan tahap dimana rancangan aplikasi yang telah selesai dibangun dilakukan evaluasi oleh *user*, dimana berkaitan dengan penelitian ini *user* sebagai dan admin sebagai pengelola aplikasi pencarian barang IRIRI Store dengan metode *binary search*. Tahapan pengevaluasian ini dilakukan untuk memperjelas spesifikasi kebutuhan *user* terhadap aplikasi sesuai yang diinginkan*.*

### **3.5 Proses Kerja Aplikasi Pencarian Barang Iriri Store**

Aplikasi pencarian barang IRIRI Store dengan metode *binary search* merupakan aplikasi *android mobile* yang dapat digunakan user atau pun salesman dari IRIRI store unruk melakukan pecarian barang atau produk yang tersedia. Pengguna dapat mengunduh dan menginstall aplikasi tersebut dari Google Playstore, kemudian pengguna langsung bisa melakukan pencarian barang IRIRI Store dengan metode *binary search* sesuai dengan barang yang akan di cari ketersedianya. Langkah pertama melakukan proses registrasi terhadapat admin untuk mendapatkan *username* dan *password* agar bisa *login* pada aplikasi, yang kedua user dapat mengakses fitur aplikasi ketika sudah melakukan login dengan benar. User yang ingin melakukan pencarian barang, bisa langsung mengisi form pencarian dengan kode atau nama barang lalu meng*klik search*, selanjutnya user akan mendapatkan informasi tentang ketersediaan barang yang telah dicari.